# **TUFLOW Classic/HPC Advection Dispersion Module User Manual**

**Release Build 2020-10-AF** [www.tuflow.com](https://www.tuflow.com/downloads/)

**[TUFLOW Wiki](https://wiki.tuflow.com/index.php?title=Main_Page) [TUFLOW Tutorials](https://wiki.tuflow.com/index.php?title=Tutorial_Model) [support@tuflow.com](mailto:support@tuflow.com?subject=TUFLOW%20Support%20Query)** **How to Use This Manual Chapters [Table of Contents](#page-3-0) List of Figures List of Tables Appendices**

**[.tcf Commands](#page-44-0) [.adcf Commands](#page-46-0)**

# **About This Manual**

This is a user manual for the TUFLOW AD model, when it is called by TUFLOW.exe. TUFLOW AD relies on third party software to provide the interface between the user and the engine. These software packages are typically a text editor (e.g. UltraEdit), GIS platform (e.g. MapInfo), 3D surface modelling software (e.g. Vertical Mapper) and result viewing packages (e.g. SMS). Please refer to the user documentation or help of the third party software you have chosen to use in addition to this manual.

This manual focuses predominantly on the TUFLOW AD model, and the user is referred to the TUFLOW and ESTRY manual for guidance on these hydrodynamic engines. It is assumed that the user is familiar with TUFLOW and has read the TUFLOW manual.

# **How to Use This Manual**

This manual is designed for both hardcopy and digital usage. It was created using Microsoft Word and has not been tested in its digital mode in other platforms.

Section, table and figure references are hyperlinked (hold down the Ctrl key and click on the Section, Table or Figure number in the text to move to the relevant page).

Similarly, text file commands are hyperlinked and are easily accessed through the lists at the end of the manual (e.g. see [.adcf File Commands\)](#page-46-0). To quickly go to the end of the manual press Ctrl End. There are also command hyperlinks in the text (normally blue and underlined). Command text can be copied and pasted into the text files to ensure correct spelling.

Some useful keys to navigate backwards and forwards are Alt Left / Right arrow to go backwards / forwards to the last locations. The Web Toolbar 'Back' and 'Forward' buttons can also be used to navigate. Ctrl Home returns to the front page.

Any constructive suggestions are welcome [\(mailto:support@tuflow.com\)](mailto:support@tuflow.com).

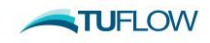

# **Chapters**

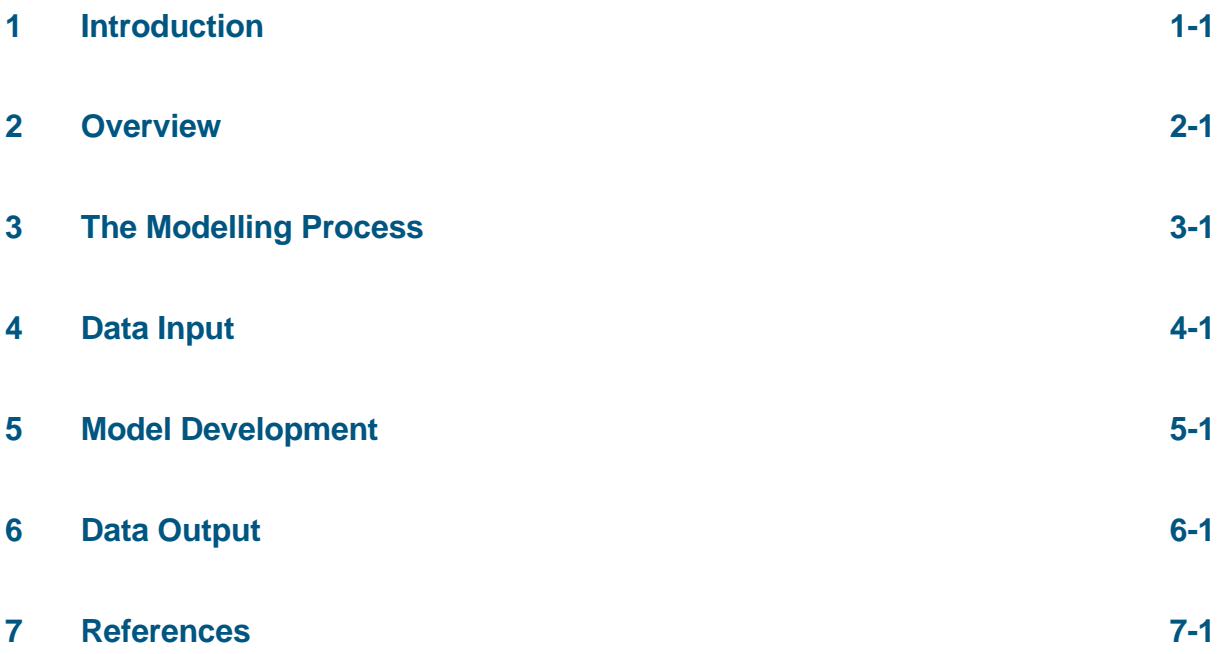

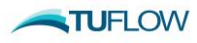

# <span id="page-3-0"></span>**Table of Contents**

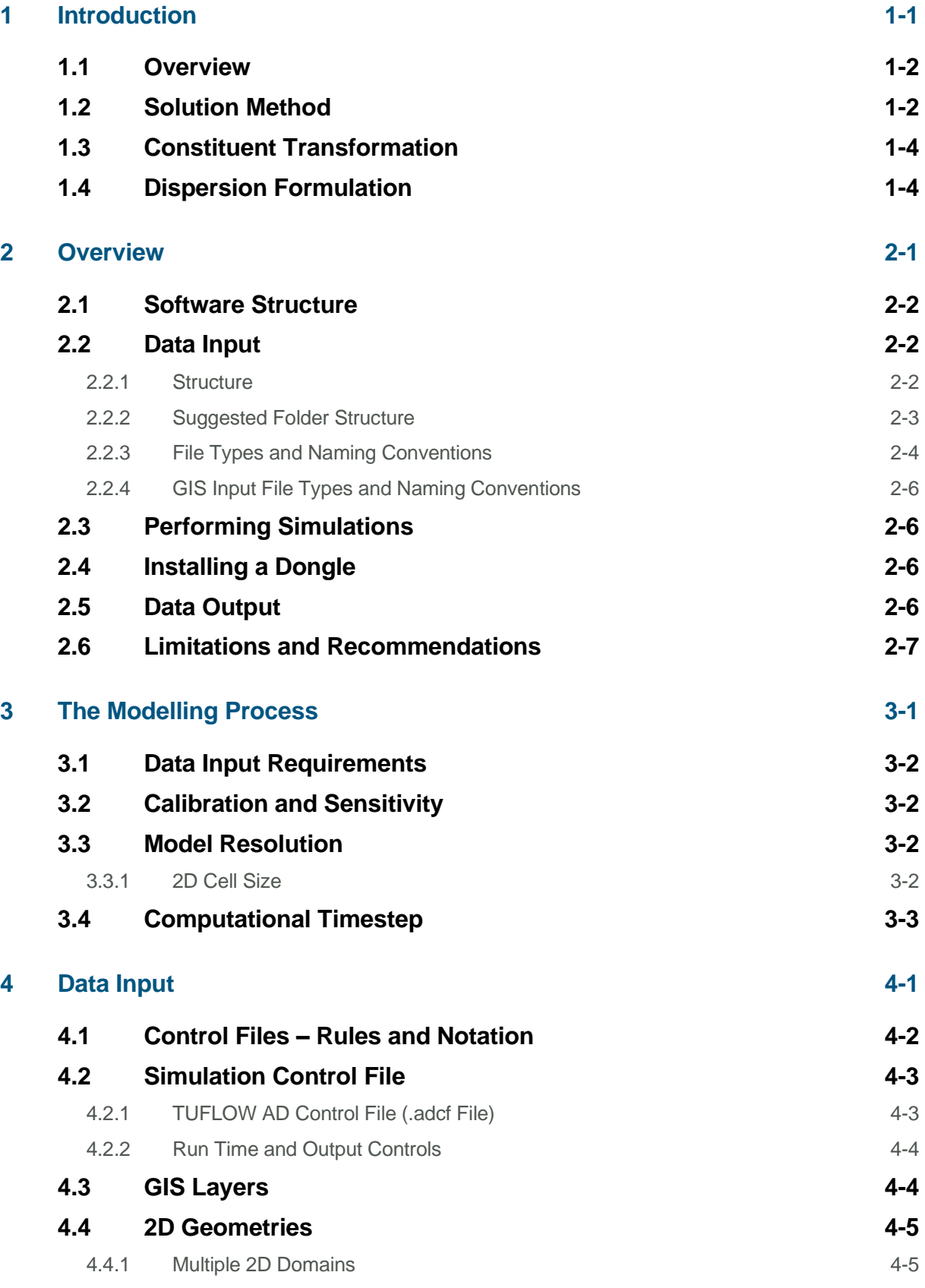

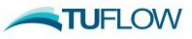

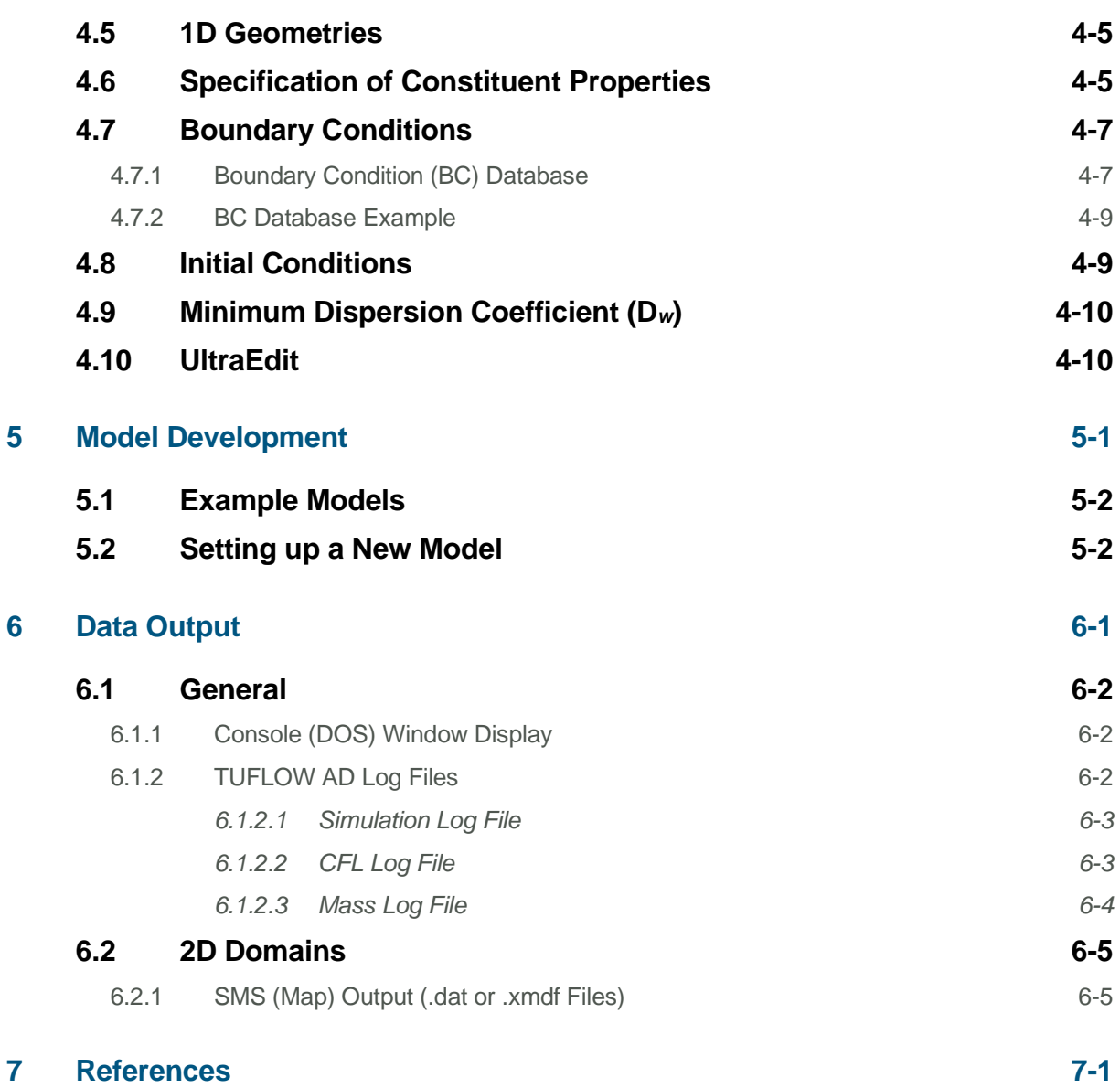

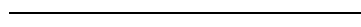

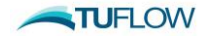

# **Appendices**

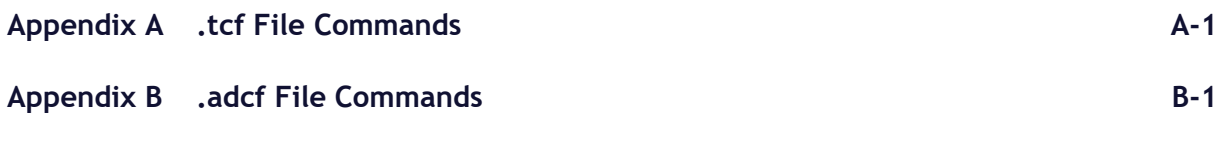

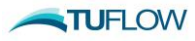

# **List of Figures**

Figure 2-1 [TUFLOW and TUFLOW AD Relationship and Data Input /](#page-16-1) Output 2-3

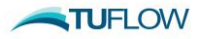

# **List of Tables**

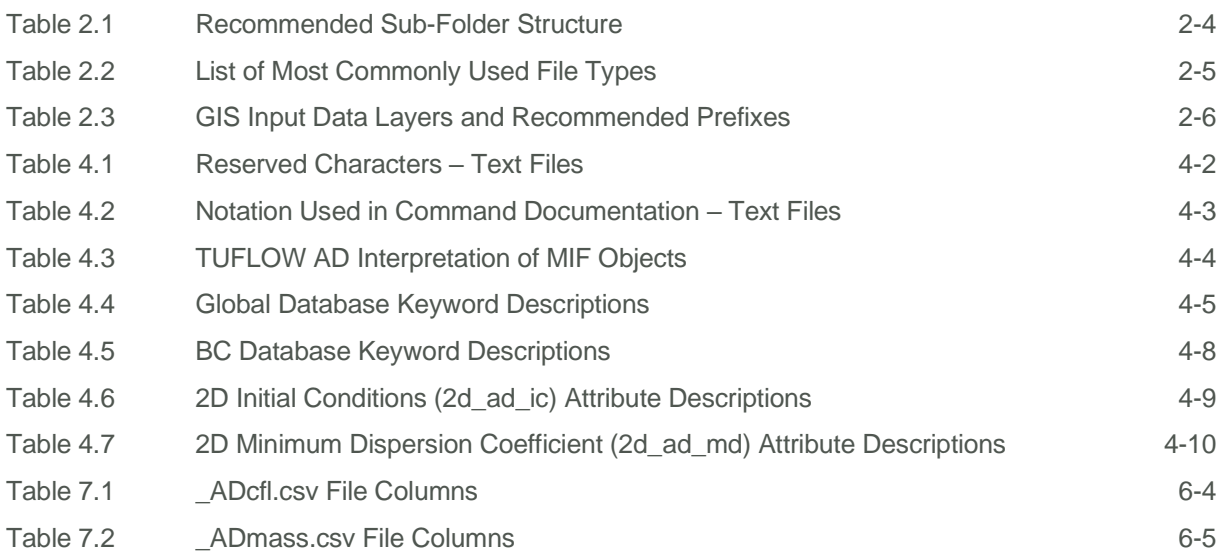

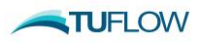

# **Glossary & Notation**

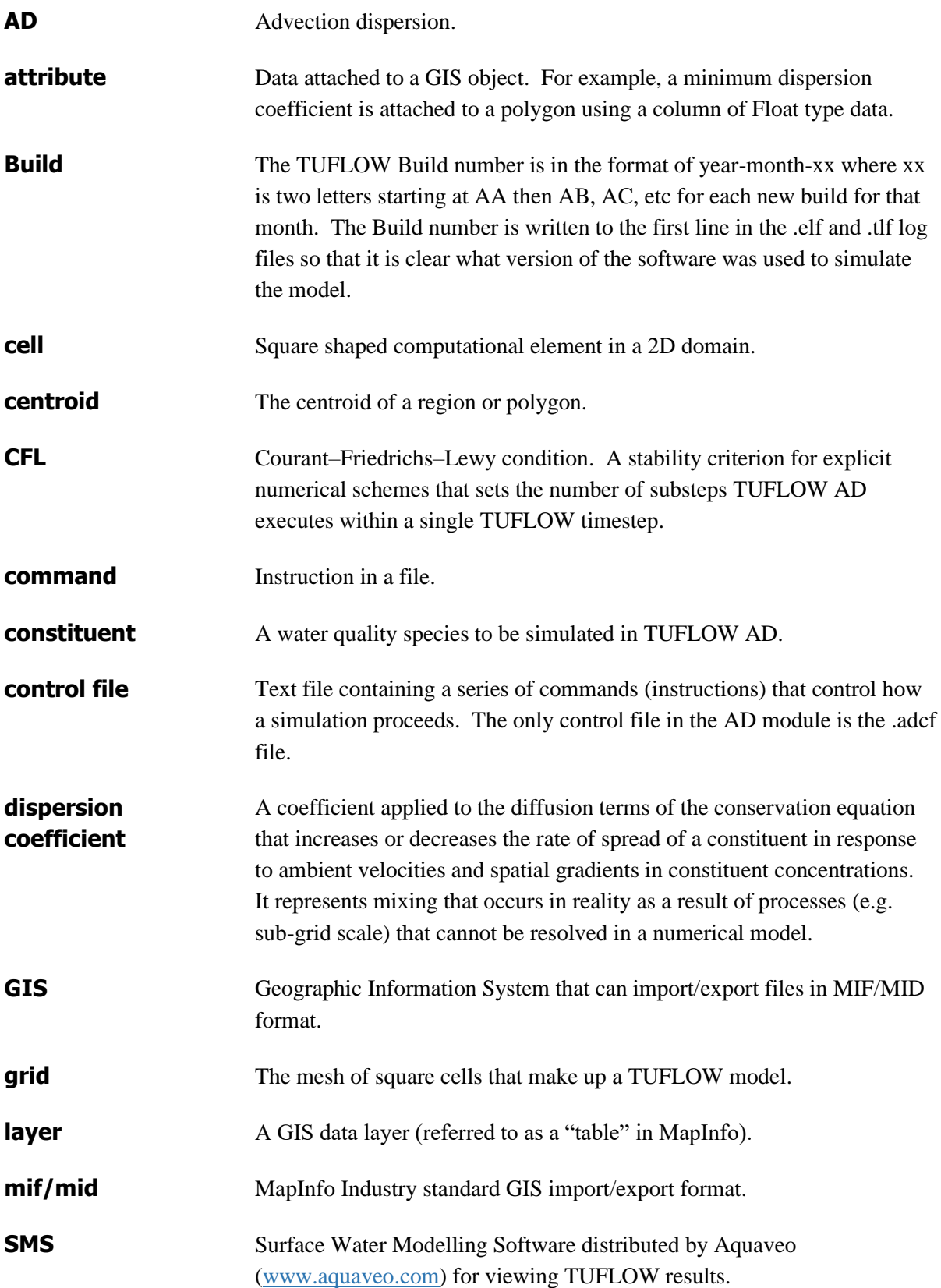

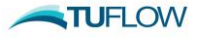

# <span id="page-9-0"></span>**1 Introduction**

### **Section Contents**

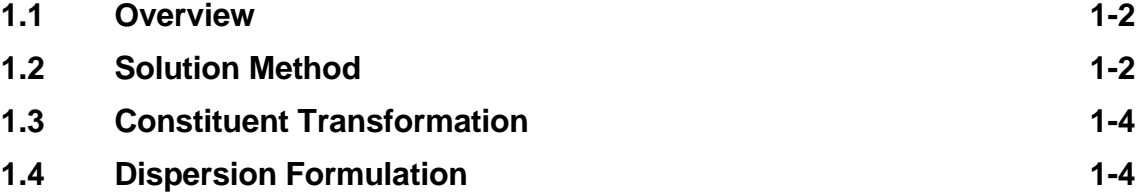

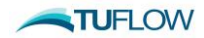

### <span id="page-10-0"></span>**1.1 Overview**

The TUFLOW AD Module is an extension of the TUFLOW hydrodynamic engines. It is a computer program for simulating depth-averaged, two and one-dimensional constituent fate and transport. An example of such a constituent might include salinity. Both dissolved and particulate constituents can be simulated. TUFLOW AD takes depth and velocity fields computed by the TUFLOW Classic and HPC solvers and uses this information, together with initial and boundary conditions, to simulate the advection and dispersion of constituents. TUFLOW AD is specifically oriented towards such analyses in systems including coastal waters, estuaries, rivers, floodplains and urban areas. At present, it can handle 1D elements embedded into a single 2D domain within TUFLOW as SX connections.

TUFLOW AD has been compiled to support all precisions and platforms used by TUFLOW, with a tailored dll for each, specifically:

- Windows 64 bit operating system single precision (TUFLOW\_AD\_iSP\_w64.dll);
- Windows 64 bit operating system double precision (TUFLOW AD iDP w64.dll);

### <span id="page-10-1"></span>**1.2 Solution Method**

The TUFLOW AD 2D advection solution algorithm is based on the ULTIMATE QUICKEST method of Leonard (1991), Leonard & Niknafs (1991) and Leonard *et al.* (1993). It solves the full twodimensional, depth averaged, constituent conservation equation, including sink terms such as settling (for particulate species) and decay. The continuity equation is used to ensure conservation of mass, as described in Wu & Falconer (2000). The scheme also includes representation of mixing due to subgrid-scale turbulence and vertical shear via the dispersion formulation provided in Falconer *et al.* (2005).

The 2-D representation of the conservation equation is provided by the following partial differential equation for an in-plan Cartesian coordinate frame of reference:

$$
\frac{\partial \phi}{\partial t} + \frac{\partial (u\phi)}{\partial x} + \frac{\partial (v\phi)}{\partial y} - \frac{\partial}{\partial x} \left( D_x \frac{\partial \phi}{\partial x} \right) - \frac{\partial}{\partial y} \left( D_y \frac{\partial \phi}{\partial y} \right) = S
$$
 (2D Conservation)  
\nwhere  
\n $\phi = \text{Dis solved constituent concentration}$   
\n $u$  and  $v = \text{Depth averaged velocity components in } X$  and  $Y$  directions  
\n $x$  and  $y = \text{Distance in } X$  and  $Y$  directions  
\n $t = \text{Time}$   
\n $D_x$ ,  $D_y$ ,  $D_z = \text{Turbulent diffusion coefficients in the } x$ ,  $y$  and  $z$  directions  
\n $S = \text{Source terms}$ 

The terms of the conservation equation can be attributed to different physical phenomena. These are (in order from left to right) the rate of change of concentration in time, the transport of constituent due to the presence of concentration and velocity gradients (the advective terms) and turbulent diffusion due to irreversible mixing processes. The source terms (*S*) include settling and decay.

*TUFLOW AD USER MANUAL BUILD 2020-10-AF*

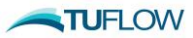

Wu & Falconer (2000) demonstrated the need for an additional source term on the right hand side of the above equation to ensure mass conservation, this being  $S_a$  (with vertical velocities omitted):

$$
S_a = \phi \left( \frac{\partial u}{\partial x} + \frac{\partial v}{\partial y} \right)
$$
 (Mass Conservation)

The meaning of the symbols is as per the above.

The TUFLOW AD computational procedure used is an explicit scheme based on Leonard (1991). This contrasts to the TUFLOW engine, which employs an implicit scheme. As such, TUFLOW AD is generally subject to stricter stability constraints than the hydrodynamic engine. As such, the TUFLOW AD calculation takes the form of three steps within each timestep.

The first step involves calculation of the Courant-Friedrichs-Lewy (CFL) condition at all wet cells, where the CFL in 1 dimension is:

$$
CFL = \frac{u \bullet \Delta t}{\Delta x}
$$
 (CFL Condition)

where u (or v) is fluid velocity and  $\Delta t$  and  $\Delta x$  are the timestep and grid scale, respectively. This condition is typically required to be less than 1.0 (additive for both X and Y directions) and has a broad physical interpretation requiring that the distance fluid is advected in one timestep  $(u\Delta t)$  is less than one grid cell  $(\Delta x)$ .

The second step is the computation of a similar condition for the diffusive lengthscale (related to the Peclet number) that ensures that dispersion also does not cause instability at any grid cell. The CFL and dispersion dimensionless numbers are then added and the maximum sum at any given location within a timestep is used to compute the number of sub-stepping iterations required by TUFLOW AD to remain stable within one TUFLOW timestep.

The third step within each TUFLOW timestep is to execute the advection dispersion calculations for the required number of iterations, with a modified (smaller)  $\Delta t$ .

The original ULTIMATE QUICKEST solution method has been enhanced and improved as applied in TUFLOW AD. For example, TUFLOW AD also employs adaptive computational stencil expansion where it identifies sharp constituent concentration gradients (Leonard & Niknafs, 1991). Where possible (i.e. away from boundaries and dry cells) and required, the ULTIMATE QUICKEST stencil is expanded from the standard third order scheme to a ninth order scheme, only on principle computational axes. Cross terms greater than third order are not included. If insufficient wet cells exist to switch to ninth order, then seventh and fifth order schemes are progressively tested (with commensurately decreasing stencils) until all required wet cells are located.

Application of the ULTIMATE limiter (Leonard, 1991) has been found to induce steady flow anisotropy when extended to multi-dimensional problems and the numerical cross terms associated with additional dimensions are included in calculations. Wu & Falconer (2000) developed a modification to the ULTIMATE limiter that reduces this anisotropy, and this has been applied within the TUFLOW AD computational engine.

**NOTUFLOW** 

*TUFLOW AD USER MANUAL BUILD 2020-10-AF*

### <span id="page-12-0"></span>**1.3 Constituent Transformation**

In addition to pure advection and dispersion, constituents simulated within TUFLOW AD are modified by transient boundary conditions, and optional settling and decay processes (with the latter being specifically developed to accommodate simulation of particulate material such as total nutrients).

Boundary conditions can be set to vary in time for each constituent, and can be applied to all TUFLOW boundaries that set water levels and flows (either user-specified or computed), such as HT or QT. TUFLOW AD also supports SA inflow boundaries, where flows and concentrations are used to compute mass loads that are delivered to the model domain, mixed with ambient water and then resultant concentrations computed, prior to execution of the advection routines.

Settling of constituents to simulate removal of particulate matter from the water column has been included in the engine as a simple linear process. Once settled, constituents do not re-enter the computational domain. TUFLOW AD also supports the decay of individual species (if positive decay rates are specified) and employs first order rate equations to do so. These equations draw on user defined decay rates.

<span id="page-12-1"></span>Up to twenty individual constituents can be simulated within TUFLOW AD.

### **1.4 Dispersion Formulation**

TUFLOW AD applies the dispersion formulation described by Falconer *et al.* (2005). This formulation computes dispersion in the X and Y directions (D*xx* and D*yy* respectively, to suit the Cartesian computational grid) from user specification of longitudinal and transverse dispersion coefficients D*<sup>l</sup>* and D*t*, respectively. Specifically, D*xx* and D*yy* are computed dynamically at each grid cell and timestep as follows:

$$
D_{xx} = \frac{(D_l U^2 + D_l V^2) H \sqrt{g}}{V_s C} + D_w
$$
 (X Direction dispersion)  

$$
D_{yy} = \frac{(D_l V^2 + D_l U^2) H \sqrt{g}}{V_s C} + D_w
$$
 (Y Direction Dispersion)

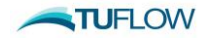

*where*

*User specified lower bound dispersion coefficient w D* = *C Chezy coefficient* = *=Velocity magnitude Vs g = Gravitational acceleration H =Water depth U and V = Depth averaged velocity componentsin X and Y directions*  $D_t = User specified transverse dispersion coefficient$  $D_{\hat{l}}$  = User specified longitudinal dispersion coefficient

The value of  $D_w$  can be specified as constant or spatially variant as required.

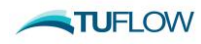

# <span id="page-14-0"></span>**2 Overview**

### **Section Contents**

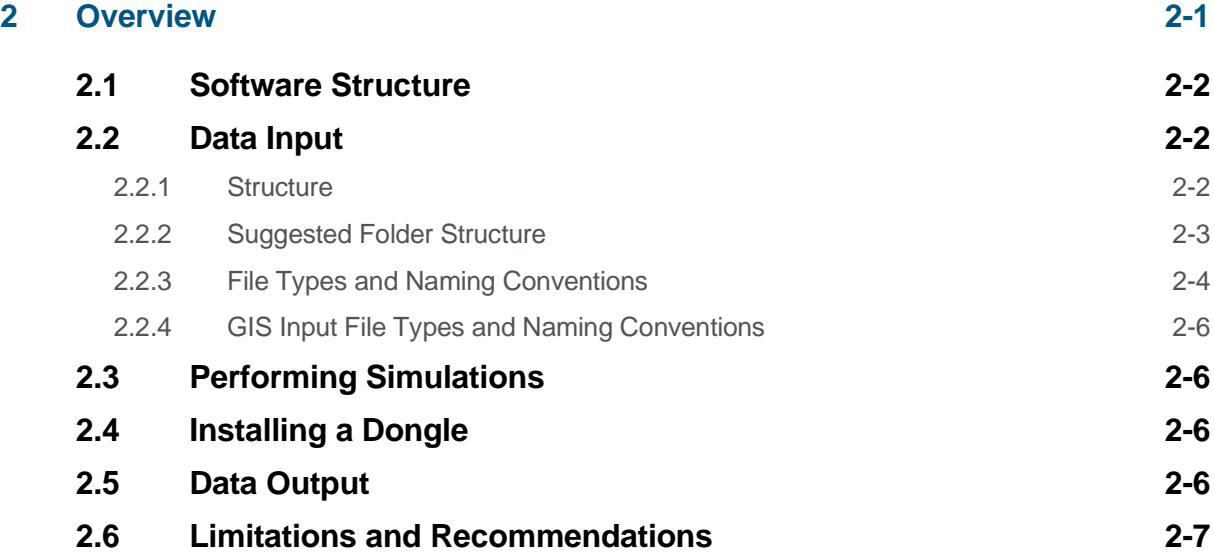

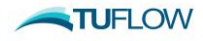

## <span id="page-15-0"></span>**2.1 Software Structure**

TUFLOW AD is a computational engine that uses hydraulic information computed by TUFLOW on a timestep by timestep basis to simulate constituent fate and transport. Like TUFLOW, it does not have its own graphical user interface, but utilises GIS and other software for the creation, manipulation and viewing of data. These software platforms are:

- A GIS that can import/export .mif/.mid files (MapInfo Interchange Format files);
- 3D surface modelling software (e.g. Vertical Mapper) for importing 3D surfaces of model results into high quality reporting packages;
- SMS (Surfacewater Modelling System [www.aquaveo.com\)](http://www.aquaveo.com/) or WaterRIDE [\(www.waterride.net\)](http://www.waterride.net/) for the viewing of results and creation of animations;
- A text editor such as UltraEdit; and
- Spreadsheet software such as Microsoft Excel.

## <span id="page-15-1"></span>**2.2 Data Input**

### <span id="page-15-2"></span>**2.2.1 Structure**

[Figure 2-1](#page-16-1) illustrates the data input and output structure, and the relationship between TUFLOW and TUFLOW AD.

Text files are used for controlling TUFLOW AD simulations and simulation parameters. In general, the required inputs for TUFLOW AD are considerably simpler than for TUFLOW and this is primarily because all bathymetric, boundary condition location and 1D/2D network information is passed from TUFLOW to TUFLOW AD, avoiding the need for users to respecify this information within the AD module.

The figure also demonstrates the relationship between TUFLOW and TUFLOW AD in that (at this time) TUFLOW AD is called by TUFLOW as a dynamically linked library (dll) at every timestep.

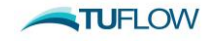

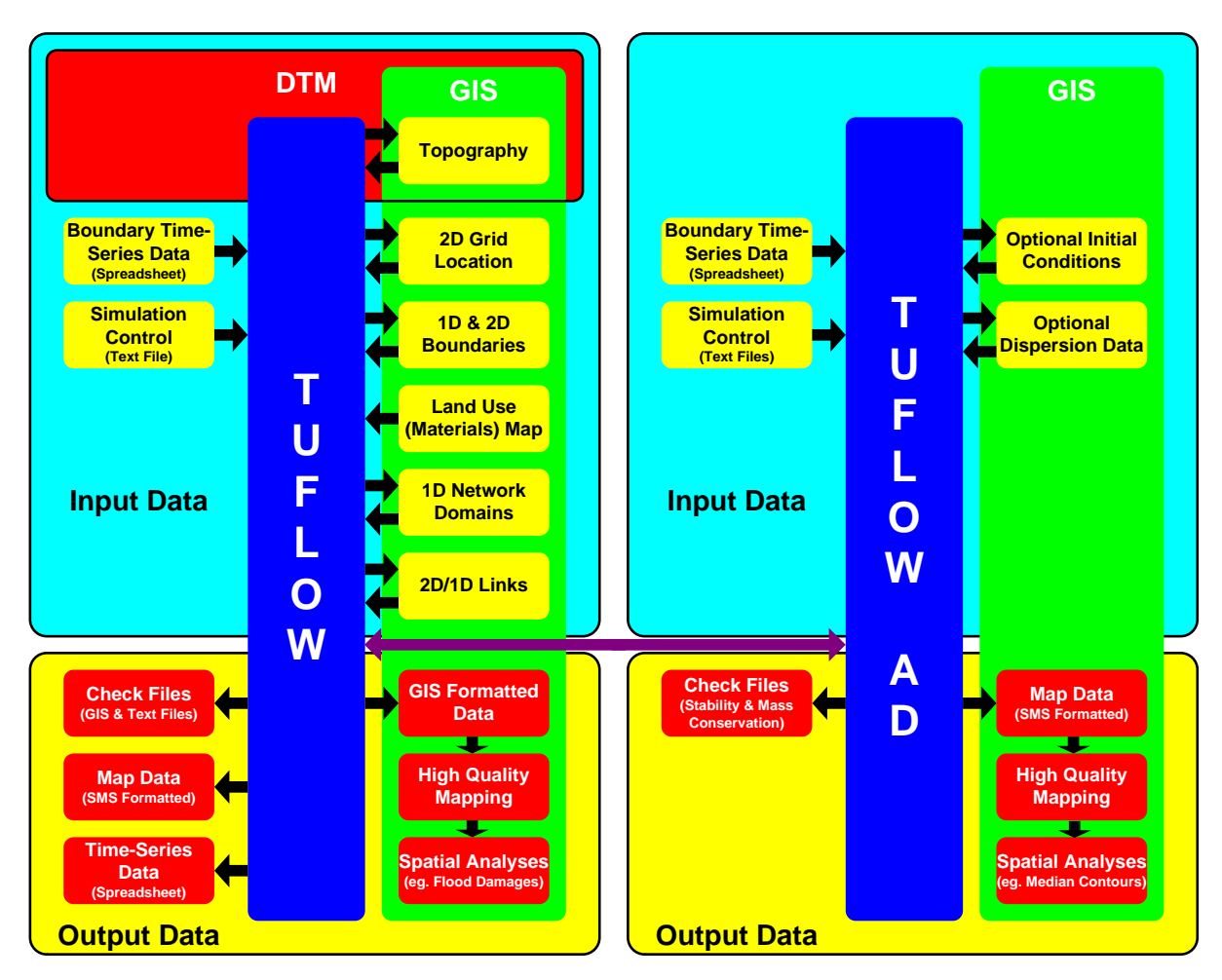

<span id="page-16-1"></span>**Figure 2-1 TUFLOW and TUFLOW AD Relationship and Data Input / Output**

### <span id="page-16-0"></span>**2.2.2 Suggested Folder Structure**

[Table 2.1](#page-17-1) presents the recommended set of sub-folders to be set up for a 2D/1D TUFLOW and TUFLOW AD model. It is an extension of that suggested in the TUFLOW manual. Any folder structure may be used, however, it is strongly recommended that a system similar to that below be adopted. For large modelling jobs with many scenarios and simulations, a more complex folder structure may be warranted, but should be based on that below.

Note:

- **Files are located relative to the file they are referred from.** For example, the path and filename of a file referred to in AD Global Database is sourced **relative to the AD Global Database, not the .adcf or .tcf file**;
- Whilst TUFLOW AD accepts spaces in filenames and paths, other software may have issues with spaces. It is therefore recommended that spaces are not used in the simulation path and filename. Underscores are useful replacements; and
- Filenames and extensions are not case sensitive.

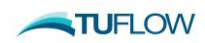

<span id="page-17-1"></span>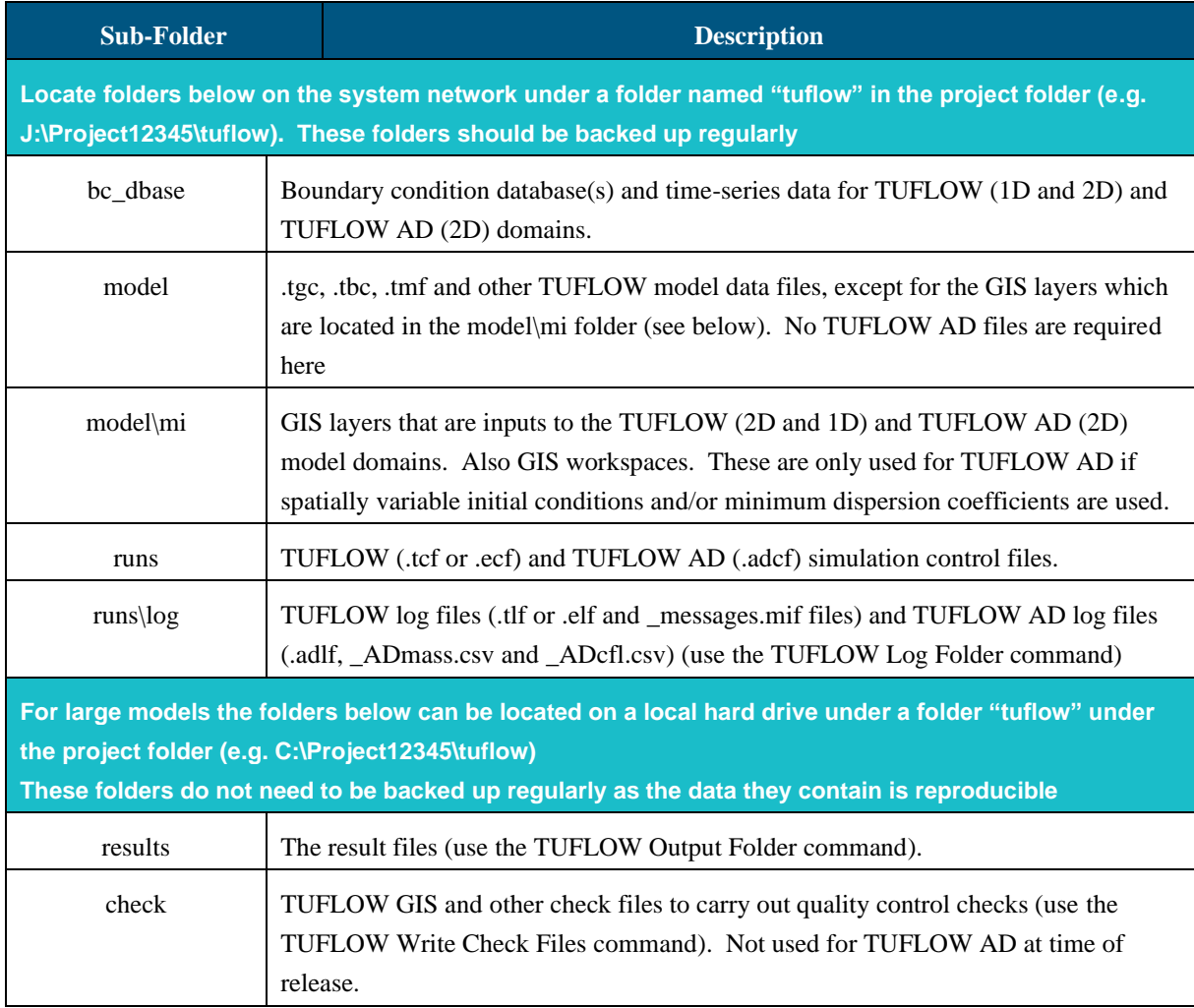

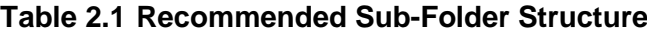

### <span id="page-17-0"></span>**2.2.3 File Types and Naming Conventions**

For TUFLOW AD, files are generally classified as:

- Control Files;
- Data Input Files (including databases); and
- Data Output Files.

Control files are used for directing inputs to the simulation. The style of input is free form commands.

Data input files are primarily comma-delimited files generated using spreadsheet software. If needed, GIS files can also be read as appropriate, although these are not required to execute TUFLOW AD.

Data output files are primarily map output in SMS formats, text files and comma-delimited files (see Sectio[n 6\)](#page-37-0).

The most common TUFLOW AD file types and their extensions are listed in [Table 2.2.](#page-18-0)

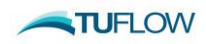

<span id="page-18-0"></span>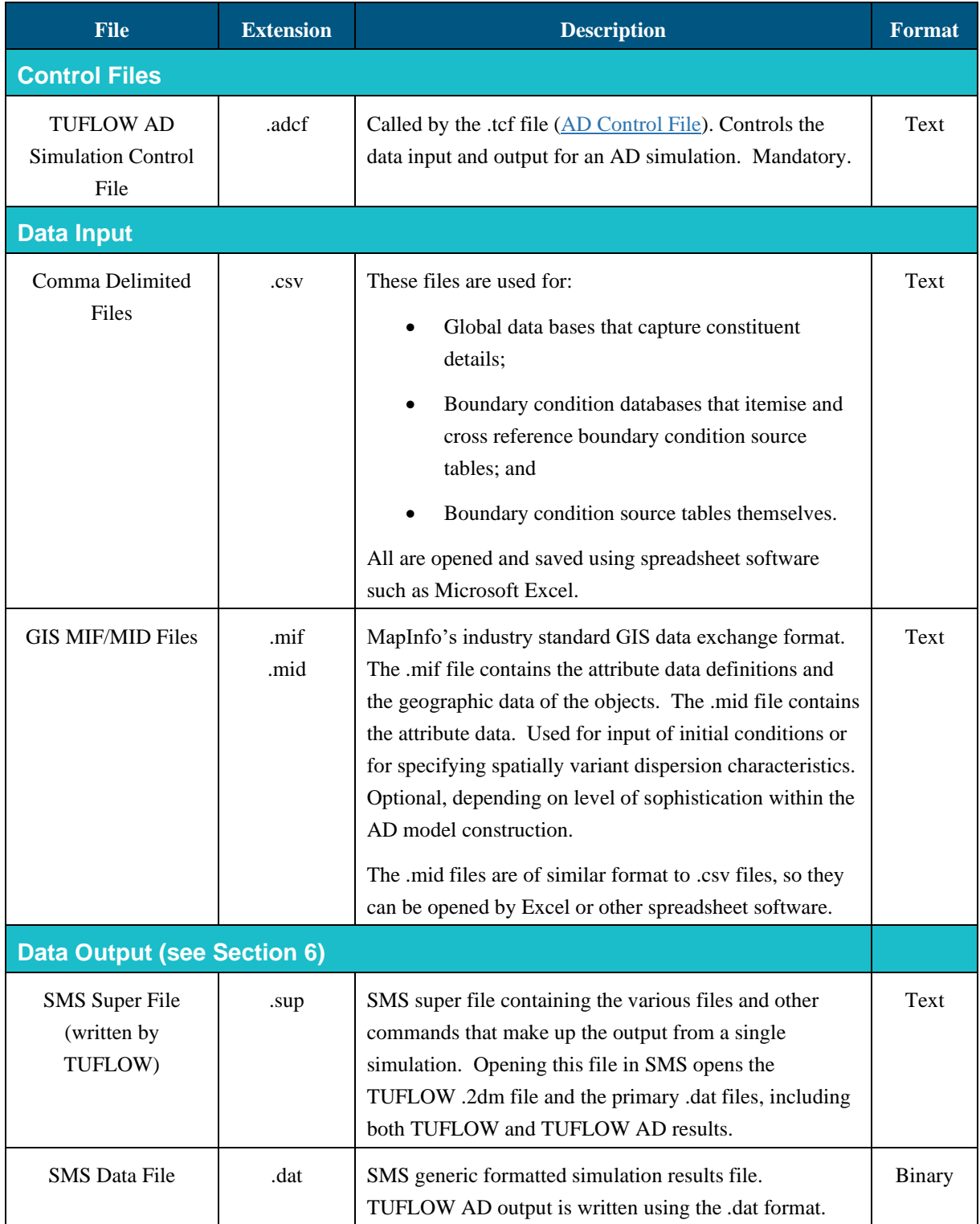

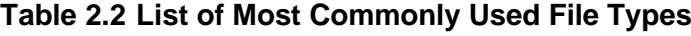

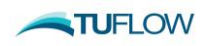

### <span id="page-19-0"></span>**2.2.4 GIS Input File Types and Naming Conventions**

It is recommended that the prefixes described in [Table 2.3](#page-19-4) be adhered to for 2D GIS layers, where used. This greatly enhances the data management efficiency and, importantly, makes it much easier for another modeller or reviewer to quickly interpret the model. This approach is also consistent with that of TUFLOW.

<span id="page-19-4"></span>

| <b>GIS Data Type</b>                    | <b>Suggested</b><br><b>File Prefix</b> | <b>Description</b>                                                                                                    | <b>Refer to</b><br><b>Section</b> |
|-----------------------------------------|----------------------------------------|----------------------------------------------------------------------------------------------------|-----------------------------------|
| <b>2D Domain GIS Layers</b>             |                                        |                                                                                                    |                                   |
| 2D AD Initial Conditions                | $2d\_ad\_ic\_$                         | Layer containing polygons defining the spatial<br>distribution of initial conditions for a given<br>constituent. Optional,                      | 4.8                               |
| 2D AD Minimum<br>Dispersion Coefficient | $2d\_ad\_md\_$                         | Layer containing polygons defining the spatial<br>distribution of minimum dispersion coefficients $(D_w)$<br>for a given constituent. Optional. | 4.9                               |

**Table 2.3 GIS Input Data Layers and Recommended Prefixes**

## <span id="page-19-1"></span>**2.3 Performing Simulations**

TUFLOW AD simulations are started by running a TUFLOW simulation with the key command [AD](#page-45-0)  [Control File.](#page-45-0) The presence or absence of this command determines whether TUFLOW calls the AD module or not, respectively.

## <span id="page-19-2"></span>**2.4 Installing a Dongle**

Dongle installation instructions and operating rules are provided in the TUFLOW manual, and do not differ for TUFLOW AD.

## <span id="page-19-3"></span>**2.5 Data Output**

TUFLOW AD produces a range of outputs as presented below.

Output is structured into two categories:

- Text files for checking and quality control of models.
- Result files containing 2D results.

#### **Text files (Section [6.1.2\)](#page-38-2)**

These files are produced so that modellers and reviewers can readily check the model set up and integrity. The files take the following forms:

- A log file describing the model construction process and execution;
- A file listing all CFL data for each timestep; and

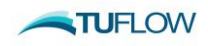

• A file listing total constituent masses at each timestep

#### **Result Files (Section [6.2.1\)](#page-41-1)**

Result files contain the computed spatial and temporal evolution of simulated constituents as SMS formatted files.

## <span id="page-20-0"></span>**2.6 Limitations and Recommendations**

TUFLOW AD is designed to model dissolved and particulate constituent advection and dispersion in coastal waters, estuaries, rivers, and floodplains. This is achieved through solution of the 2D transport equation using a variant of the ULTIMATE QUICKEST scheme first devised by Leonard (1991).

Limitations to note include:

- 1 Simulation of constituents through 1D SX connections is currently only on a mass balance basis. That is, it is assumed that the concentration of a constituent exiting an SX connection is the same as that at the entrance to the connection at the same timestep. This approach conserves mass to the limit that these inflows and outflows are approximately equal and that the transit time through the SX connection is small compared to the timescale at which constituent concentrations vary at the upstream end of the SX connection. As such, only relatively 'short' SX connections (using this timescale definition) should be simulated in the present release;
- <span id="page-20-1"></span>2 The dispersion scheme adopted by TUFLOW AD (Falconer et al. 2005) is such as to allow use of literature values for  $D_l$  and  $D_l$ . Users adopting literature values for these coefficients, however, should do so with extreme caution as they are known to vary widely, and by up to several orders of magnitude. **It is always preferable to use monitoring data to calibrate advection dispersion models (TUFLOW AD included) and this should be done whenever and wherever possible.** If no such data is available, then literature values can be used for  $D_l$  and  $D_l$ , **however results need to be appropriately caveated, and TUFLOW AD predictions (as for any AD model) should be seen as qualitative or indicative at best**.
- <span id="page-20-2"></span>3 Modelling predictions should also be cross checked with desktop calculations where possible. For example, this might include a hand calculation of expected salt masses in a given tidal system, with comparison made to TUFLOW AD text outputs.
- 4 TUFLOW AD allows for specification and computation of large dispersion coefficients, and with the automatic substepping implementation it should generally remain stable. However, specification of large (i.e. greater than approximately 100-500) dispersion coefficients may lead to results that are not physically real or defensible. As such, (in conjunction with [2](#page-20-1) and [3](#page-20-2) above) results should **always be sanity checked and correlated with measurements. Relying on uncalibrated model predictions is not recommended.**

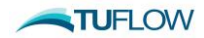

# <span id="page-21-0"></span>**3 The Modelling Process**

### **Section Contents**

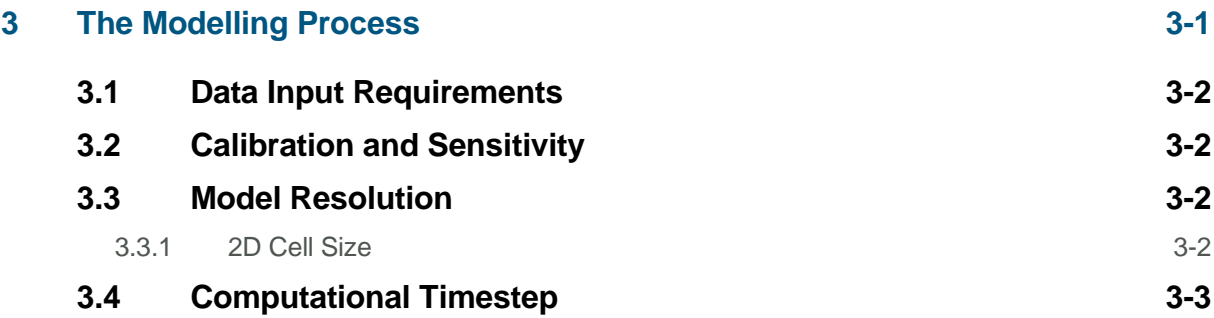

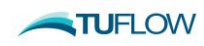

## <span id="page-22-0"></span>**3.1 Data Input Requirements**

The minimum measured or literature data requirements for setting up a TUFLOW AD model are:

- 1 A properly constructed and stable TUFLOW hydraulic model (as detailed in Section 3.3 of the TUFLOW manual);
- 2 Boundary conditions for constituent concentrations (e.g. ocean salinities, catchment inflow pollutant concentrations etc.);

Initial conditions, dispersion coefficients, settling and decay rates will all be set to zero if not specified to be otherwise.

Preferable (and recommended) data requirements include:

- 1 Water quality calibration information as timeseries data at points. This is particularly important for dispersion coefficient calibration;
- 2 Spatially variant initial conditions;
- 3 Particulate matter settling rates (if any); and
- 4 Dissolved species decay/transformation rates (if any).

## <span id="page-22-1"></span>**3.2 Calibration and Sensitivity**

Advection dispersion models are usually calibrated against water quality observations. For example, salinity recovery data can be used to calibrate and validate models, with longitudinal and transverse dispersion coefficients being the primary free variables. Dissolved and/or particulate constituents can then be simulated using the derived dispersion coefficients, and can include use of settling and/or decay rates as needed.

Ideally, models should be calibrated for conditions similar to those under investigation (e.g. a catchment inflow to an estuary) although this is not always possible, particularly when data is limited. In these situations, sensitivity analyses could be carried out by increasing and decreasing calibration variables, but this not a preferred approach due to the large variability in the literature with respect to acceptable dispersion coefficients.

## <span id="page-22-2"></span>**3.3 Model Resolution**

### <span id="page-22-3"></span>**3.3.1 2D Cell Size**

The cell sizes of 2D domains need to be sufficiently small to reproduce advection dispersion behaviour. It is worth noting that, in general, the larger the cell size is with respect to the scale of mixing processes, the greater potential there is for numerical dispersion to play a role in the model execution process. Even though TUFLOW AD has in-built measures to reduce these effects, it is advisable to make sure that 2D cells are appropriately sized to minimise this effect, without seriously compromising simulation efficiency.

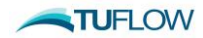

## <span id="page-23-0"></span>**3.4 Computational Timestep**

The selection of the timestep is important for the success of a model in that the run time is directly proportional to the number of timesteps required to calculate model behaviour for the required time period. Notwithstanding this, TUFLOW AD automatically substeps with respect to TUFLOW on the basis of maintaining both advective and dispersive stability (see Section [1.2\)](#page-10-1) so the selection of timestep should be focused on ensuring hydraulic stability, as AD stability should follow, providing reasonable dispersion coefficients are set.

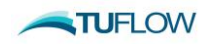

# <span id="page-24-0"></span>**4 Data Input**

#### **Section Contents**

**4.10 [UltraEdit](#page-33-1) 4-10**

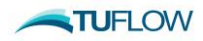

### <span id="page-25-0"></span>**4.1 Control Files – Rules and Notation**

Like the TUFLOW control file (.tcf) the TUFLOW AD control file (.adcf extension) is a keyword driven text file. The commands are entered free form, based on the rules described below. Comments may be entered at any line or after a command. The commands are listed in the index in [Appendix B.](#page-46-0)

An example of a command is:

AD GLOBAL DATABASE == ..\bc\_dbase\2d\_ad\_globaldbase\_run1.csv ! Simulation variables

which sets the simulation global parameters and their properties. The text to the right of the "!" is treated as a comment and not used by TUFLOW AD when interpreting the line.

The style of input is flexible bar a few rules. The rules are:

- A few characters are reserved for special purposes as described i[n Table 4.1](#page-25-1) and
- <span id="page-25-1"></span>• Only one command can occur on a single line.

#### **Table 4.1 Reserved Characters – Text Files**

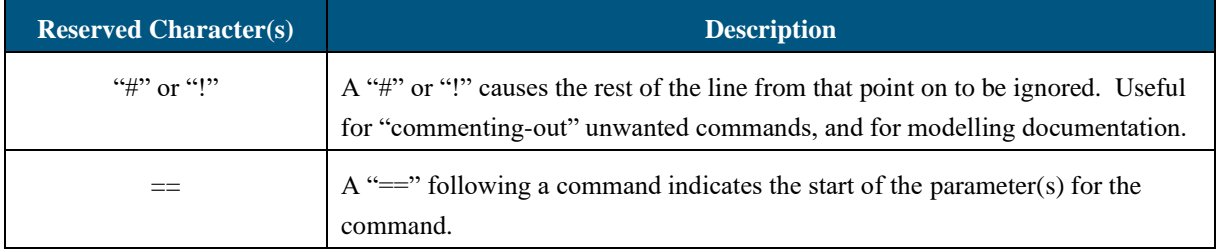

The notation used to document commands and valid parameter values are presented in [Table 4.2.](#page-26-2)

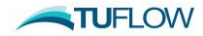

<span id="page-26-2"></span>

| <b>Documentation Notation</b> | <b>Description</b>                                                                                                    |  |
|-------------------------------|----------------------------------------------------------------------------------------------------|--|
| $\langle  \rangle$            | Greater than and less than symbols are used to indicate a variable parameter.<br>For example, the commonly used <file> example is described below.</file> |  |
| <file></file>                 | Is a filename (can include an absolute or relative path, or a URL/UNC path).<br>Examples are:                                                             |  |
|                               | (must be co-located with global database)<br>2d ad ic Run1.mif<br>file)                                                                                   |  |
|                               | (this is a relative path $-$ the ""<br>\model\2d ad ic Run1.mif<br>indicates to move up a level)                                                          |  |
|                               | P:\jb99\tuflow\model\2d ad ic Run1.mif<br>(this is an absolute path)                                                                                      |  |
|                               | \\wbm\catchments\jb99\tuflow\model\2d ad ic Run1.mif<br>(this is a URL or UNC path)                                                                       |  |
| spaces                        | Spaces can occur in commands and parameter options. If a space occurs in a<br>command, it is only one (1) space, not two or more spaces in succession.    |  |
|                               | Spaces can occur in file and path names.                                                                                                    |  |

**Table 4.2 Notation Used in Command Documentation – Text Files**

## <span id="page-26-0"></span>**4.2 Simulation Control File**

## <span id="page-26-1"></span>**4.2.1 TUFLOW AD Control File (.adcf File)**

The TUFLOW AD Control File or .adcf file points to the two mandatory files required for AD model execution. It is the top of the tree for the AD model and is called directly from TUFLOW via the .tcf [\(AD Control File](#page-45-0) command). The .adcf file must reference:

- one global database file using the [AD Global Database](#page-47-0) command; and
- one boundary database file using the [AD BC Database](#page-47-1) command.

No other commands are required in the adcf file.

In UltraEdit, the commands and comments can be colour coded for easier viewing (see Section [4.10\)](#page-33-1).

```
# This is an example of an .adcf file
! Comments are shown after a "!" or "#" character.
! Blank lines are ignored. Commands are not case sensitive.
AD GLOBAL DATABASE == ..\bc_dbase\2d_ad_globaldatabase_Demo1.csv !global
AD BC DATABASE == \ldots \bc dbase\2d ad dbase Demo1.csv !boundaries
```
[Appendix B](#page-46-0) lists and describes these commands and their parameters.

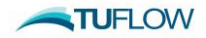

### <span id="page-27-0"></span>**4.2.2 Run Time and Output Controls**

Both run time and output controls are set within the TUFLOW .tcf and the parameters specified there apply also to the AD simulation. Section 4.2.2 of the TUFOW manual describes these parameters.

## <span id="page-27-1"></span>**4.3 GIS Layers**

GIS data layers are transferred into TUFLOW AD using the MapInfo data exchange MIF/MID format. This format is documented and in text (ASCII) form, making it easy to transfer GIS data. It is also available for import and export from most mainstream CAD/GIS platforms.

AS per TUFLOW. all GIS layers imported to TUFLOW AD **must be in the same geographic projection.** Only polygon data is read by TUFLOW AD, where this data specifies regions for initial conditions (Section [4.8\)](#page-32-1) and/or minimum dispersion coefficients (Section [4.9\)](#page-33-0). Both are specified in the Global Database file (Section [4.6\)](#page-28-3). GIS data is interpreted by TULFOW AD in the same manner as TUFLOW. Section 4.3 of the TUFLOW manual describes this manner. [Table 4.3](#page-27-2) repeats an abridged version, as applied to TUFLOW AD.

<span id="page-27-2"></span>

| <b>Object Type</b>                        | <b>TUFLOW Interpretation</b>                                                                                                    |
|-------------------------------------------|----------------------------------------------------------------------------------------------------|
| <b>Used Objects</b>                       |                                                                                                    |
| Region (polygon)                          | Either effects any 2D cell or cell mid-side/corner (e.g. Zpt) that falls<br>$\bullet$<br>within the region. If the command is modifying a whole 2D cell, it<br>uses the cell's centre to determine whether the cell falls inside or<br>outside of the region. If the cell's centre, mid-side or corner lies<br>exactly on the region perimeter, uncertain outcomes may occur.<br>Holes within regions are accepted. |
| <b>Unused (Ignored) Objects</b>           |                                                                                                    |
| Point                                     | Ignored.                                                                                                    |
| Line (straight line)                      | Ignored.                                                                                                    |
| Pline<br>(line with one or more segments) | Ignored.                                                                                                    |
| Arc                                       | Ignored.                                                                                                    |
| Collections                               | Ignored.                                                                                                    |
| Ellipse                                   | Ignored.                                                                                                    |
| Multiple (Combined) Objects               | Ignored.                                                                                                    |
| none                                      | Ignored. These most commonly occur when a line of attribute data is<br>added that is not associated with an object. In MapInfo, this occurs<br>when a line of data is added to a Browser Window.                                                                                                    |
| Roundrect (Rounded Rectangle)             | Ignored.                                                                                                    |

**Table 4.3 TUFLOW AD Interpretation of MIF Objects**

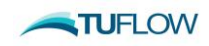

#### **Data Input 4-5**

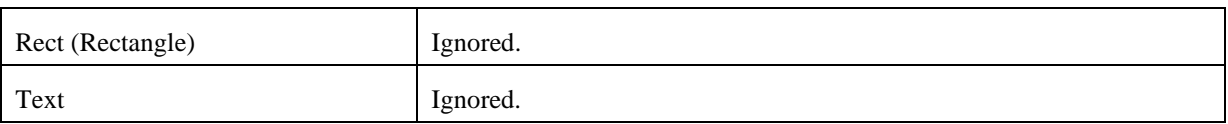

### <span id="page-28-0"></span>**4.4 2D Geometries**

All 2D domain information is specified with TUFLOW (.tgc) and sent to TUFLOW AD as required. No additional geometry information is required or read by TUFLOW AD.

### <span id="page-28-1"></span>**4.4.1 Multiple 2D Domains**

Multiple 2D domains are not currently supported by TUFLOW AD.

## <span id="page-28-2"></span>**4.5 1D Geometries**

All 1D information (at current release only SX data) is read and processed by TUFLOW and ESTRY and required information passed to TUFLOW AD. TUFLOW AD does not require or read any further 1D data.

# <span id="page-28-3"></span>**4.6 Specification of Constituent Properties**

Constituent properties are specified in the Global Database file, which is identified in the .adcf file using the [AD Global Database](#page-47-0) command. This database file has a set structure, in much the same way as TUFLOW boundary database files, and can be created in software such as Microsoft Excel. The number of constituents simulated by TUFLOW AD is simply the number of line entries in this file (excepting the header data). Constituents can be removed from the simulation by prefacing rows in the global database file with the '!' or '#' character. The maximum number of constituents TUFLOW AD can simulate is 20.

The global database file must be .csv (comma delimited) formatted. The first row must contain the predefined keywords (in order) as listed in [Table 4.4,](#page-28-4) separated by commas. Subsequent rows contain constituent data.

<span id="page-28-4"></span>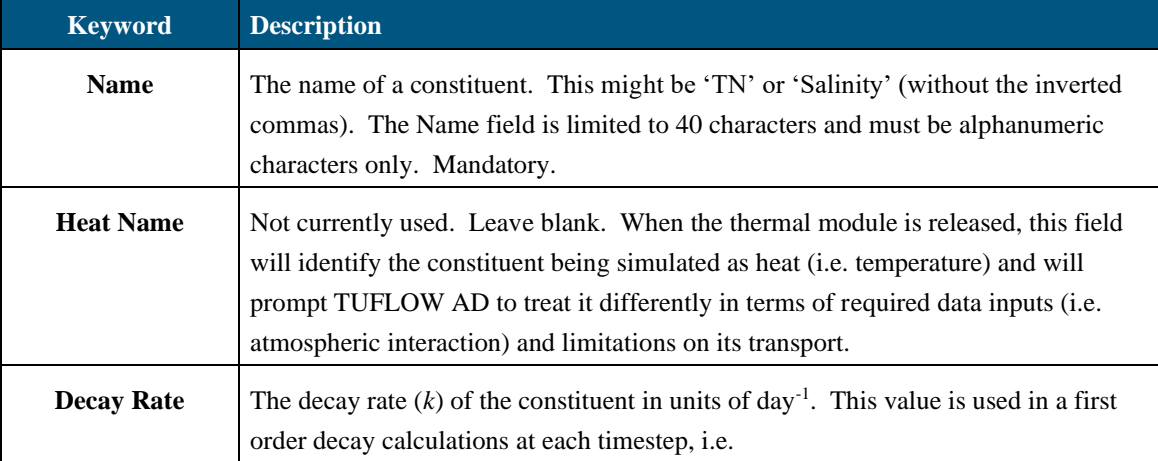

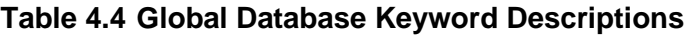

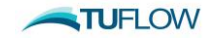

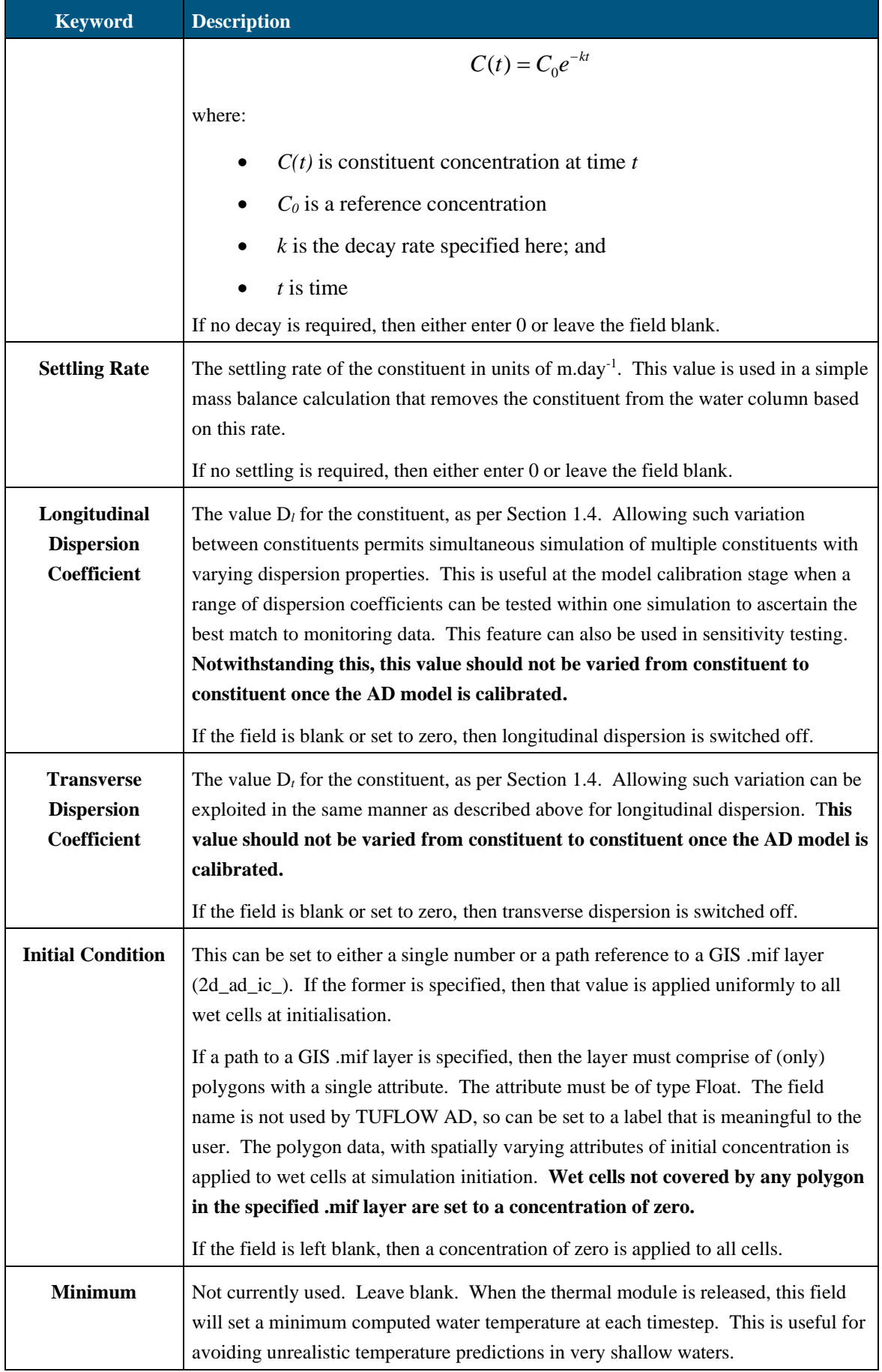

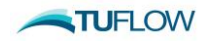

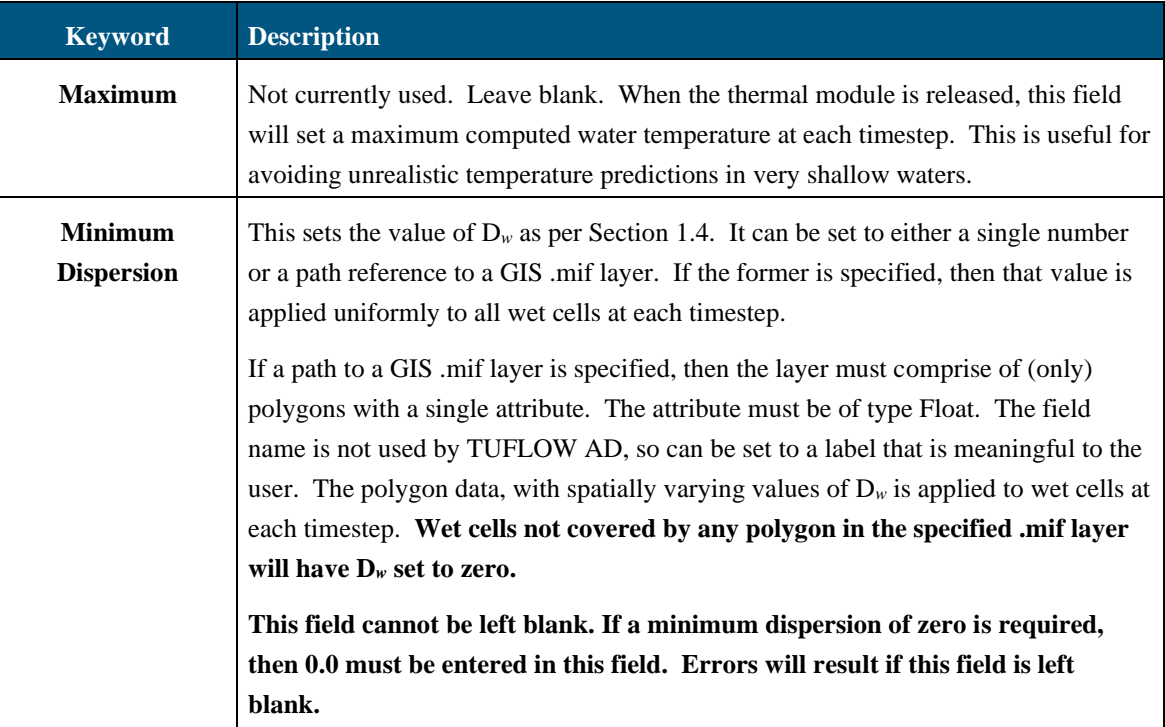

<span id="page-30-0"></span>An example global database file is provided in the demonstration models.

## **4.7 Boundary Conditions**

TUFLOW AD uses the same approach as TUFLOW to setting up boundary conditions in that two types of files are required:

- A boundary condition database; and
- Boundary condition data files (i.e. timeseries).

Like TUFLOW, TUFLOW AD also uses comma delimited format for both these file types.

TUFLOW AD does not require specification of any geographical information regarding the location of boundary conditions. All such required data is passed from TUFLOW to TUFLOW AD for TUFLOW boundary types HT, QT, HS, HQ, QC, VC, VT, and SA. SX data is passed as needed.

### <span id="page-30-1"></span>**4.7.1 Boundary Condition (BC) Database**

A boundary condition (BC) database is set up using spreadsheet software such as Microsoft Excel. It must be .csv (comma delimited) formatted and is identified in the .adcf file (see [AD BC Database\)](#page-47-1). The database contains a list of files and attribute names to search for within those files. The attribute names are then used to extract the desired boundary condition data.

The AD BC database is structured in the same way as a TUFLOW BC database in that it must contain a header line with subsequent rows of information. The header line must contain the keywords

Name, Source, Column 1, Column 2, Add Col 1, Mult Col 2, Add Col 2, Column 3, Column 4

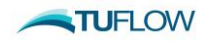

<span id="page-31-0"></span>in that order, with meanings as per [Table 4.5.](#page-31-0)

| <b>Keyword</b>      | <b>Description</b>                                                                                                    |
|---------------------|----------------------------------------------------------------------------------------------------|
| <b>Name</b>         | The name of a BC data set. It consists of two concatenated elements as follows:                                                                                                    |
|                     | First: This must be the same 'Name' attribute used in the GIS 2d_bc layer(s)<br>$\bullet$<br>specified in TUFLOW. This is third attribute in the 2d_bc layer and follows<br>'Type' and 'Flags'. It may contain spaces, but must not contain commas. It is<br>not case sensitive.                                                                                                    |
|                     | Second: This must be the name of the appropriate constituent for which the<br>boundary condition is being specified. This name must be one of those<br>specified in the AD Global Database 'Name' field.                                                                                                    |
|                     | These two names are joined by a double underscore. As such, if there are "M"<br>2d_bc boundary condition objects specified in TUFLOW, and "N" constituents to<br>be simulated by TUFLOW AD, then M <sup>*</sup> N entries are required in the AD BC<br>Database.                                                                                                    |
|                     | An example is Ocean_Salinity, where the TUFLOW 2d_bc file has a polyline with<br>Name attribute "Ocean" and the AD Global Database has a variable called<br>"Salinity" listed.                                                                                                    |
|                     | Mandatory.                                                                                                    |
| <b>Source</b>       | The file from which to extract the BC data. It must be a .csv file. Paths are relative<br>to the AD Global Database.                                                                                                    |
|                     | Mandatory.                                                                                                    |
| Column 1            | The name of the first column of data (time values) in the .csv Source File.                                                                                                    |
|                     | Mandatory.                                                                                                    |
| Column <sub>2</sub> | The name of the column of data in the .csv Source File. Values in this column are<br>always concentrations, for all allowable BC sets. These are applied to cells<br>corresponding to the appropriate locations of all types of BCs specified in<br>TUFLOW 2d_bc GIS layers. These specified concentrations override any other<br>computed concentrations at the boundary locations.                                                                  |
|                     | The exception to the above is for SA boundaries, where the specified concentration<br>is multiplied by the inflow corresponding to that concentration (as passed to<br>TUFLOW AD from TUFLOW) and the mass load over the SA polygon computed.<br>This mass load is then added to the mass of constituent within the wet<br>computational cells within the SA polygon, and mass conservation used to compute<br>a new resultant ambient concentration. |
|                     | Mandatory.                                                                                                    |
| Add Col 1           | Not used. Leave Blank.                                                                                                    |
| Mult Col 2          | Not used. Leave Blank.                                                                                                    |

**Table 4.5 BC Database Keyword Descriptions**

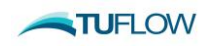

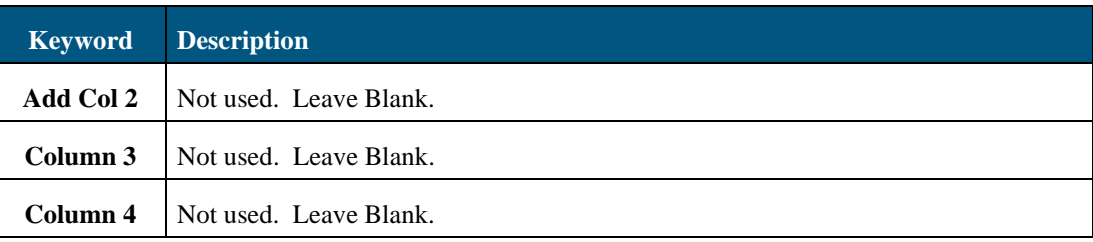

### <span id="page-32-0"></span>**4.7.2 BC Database Example**

The Excel spreadsheet below illustrates a simple example of an AD BC database set up in a worksheet that is exported as a .csv file for use by TUFLOW AD. Four polyline boundaries have been specified via GIS in TUFLOW (with Name fields "West", "North", "East" and "South") and two constituents have been specified in the AD Global Database (with Name fields "Tracer 01" and "Tracer 02"). Four boundaries and two constituents thus require eight entries in the BC file.

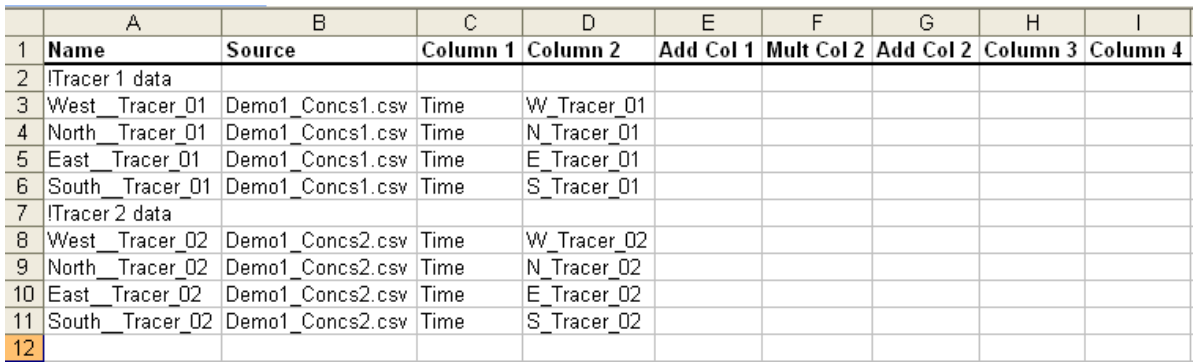

The Demo1\_Concs.csv file was created by saving the below as a .csv file from Excel. All values are concentrations in mg/L, with the exception of the Time column, which has units of hours.

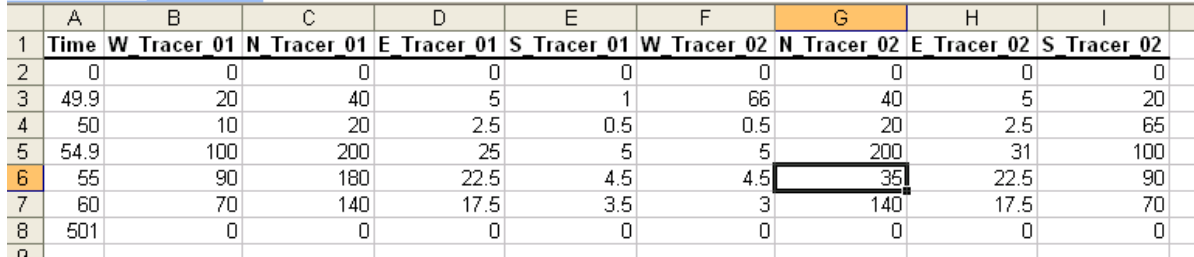

## <span id="page-32-1"></span>**4.8 Initial Conditions**

Initial conditions are specified for each constituent as either a constant value or spatially variant (see [Table 4.4\)](#page-28-4). The former is simply entered as a decimal (or integer) in the Initial Condition field of the AD Global Database. This value is applied to all wet cells at model initiation.

The latter is applied by entering a relative (or absolute) file path to a GIS layer in the Initial Condition field of the AD Global Database. The GIS file has the attributes described in [Table 4.6.](#page-32-2)

**Table 4.6 2D Initial Conditions (2d\_ad\_ic) Attribute Descriptions**

<span id="page-32-2"></span>

| <b>GIS Attribute Description</b> |                                      | <b>Type</b> |
|----------------------------------|--------------------------------------|-------------|
| Conc                             | The initial condition concentration. | Float       |

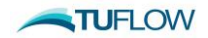

As many polygons as needed can be included in this layer. Any wet cells not covered by these polygons will be initialised to a concentration of zero. The naming convention prefix for this layer is 2d\_ad\_ic\_. **The objects must be polygons – rectangles, round rectangles etc. are not read by TUFLOW AD**. The attribute name is not read by TUFLOW AD and can be anything meaningful to the user - "Conc" is used as an example above for clarity.

## <span id="page-33-0"></span>**4.9 Minimum Dispersion Coefficient (Dw)**

Minimum dispersion coefficients are specified for each constituent as either a constant value or spatially variant (see [Table 4.4\)](#page-28-4). The former is simply entered as a decimal (or integer) in the Minimum Dispersion field of the AD Global Database. This value is applied to all wet cells at all timesteps. The latter is applied by entering a relative (or absolute) file path to a GIS layer in the Minimum Dispersion field of the AD Global Database. The GIS file has the attributes described in [Table 4.7.](#page-33-2)

<span id="page-33-2"></span>**Table 4.7 2D Minimum Dispersion Coefficient (2d\_ad\_md) Attribute Descriptions**

| <b>GIS Attribute Description</b> |                                 | <b>Type</b> |
|----------------------------------|---------------------------------|-------------|
| MD                               | Minimum dispersion coefficient. | Float       |

As many polygons as needed can be included in this layer. Any wet cells not covered by these polygons will be assigned a minimum dispersion coefficient of zero. The naming convention prefix for this layer is 2d\_ad\_md\_. **The objects must be polygons – rectangles, round rectangles etc. are not read by TUFLOW AD.** The attribute name is not read by TUFLOW AD and can be anything meaningful to the user - "MD" is used as an example above for clarity.

# <span id="page-33-1"></span>**4.10 UltraEdit**

UltraEdit [\(www.ultraedit.com\)](http://www.ultraedit.com/) is recommended as the text editor for TUFLOW text files. UltraEdit has many excellent features, of which a few are noted here.

1 A file "Wordfile.txt" is provided with TUFLOW in the UltraEdit folder. Replace the equivalent file in the UltraEdit installation folder (typically "C:\Program Files\UltraEdit") with the one provided with TUFLOW. UltraEdit will now colour code TUFLOW, ESTRY and TUFLOW AD text files. (Note: If you have modified the UltraEdit Wordfile.txt file for your own purposes, you will have to merge the two files.) You can change the colours in UltraEdit via Advanced, Configuration, Syntax Highlighting menus.

For more recent versions of UltraEdit, you may have to rename the "Wordfile.txt" provided to 'tuflow.uew' and include it in the wordfiles directory that has other .uew files (such as 'vbscript.uew'). This directory may be something like

C:\Program Files\IDM Computer Solutions\UltraEdit\wordfiles

You will then need to delete all content from the 'tuflow.uew' file *except that relating to TUFLOW and ESTRY*. This information starts at the line:

"/ $L14$ "TUFLOW and ESTRY" Line Comment = "...

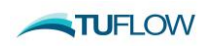

You will also need to change the number after the leading L to be the number of files in the directory containing your .euw files (including the tuflow.uew file). The example above has thirteen other .euw files read by UltraEdit in the wordfiles directory, so the tuflow.euw file leading line was changed to start with /L14. On startup, UltraEdit reads all 14 files, and then offers the associated colour coding options in a drop down menu in Advanced > Configuration > Editor Display > Syntax Highlighting as per the below

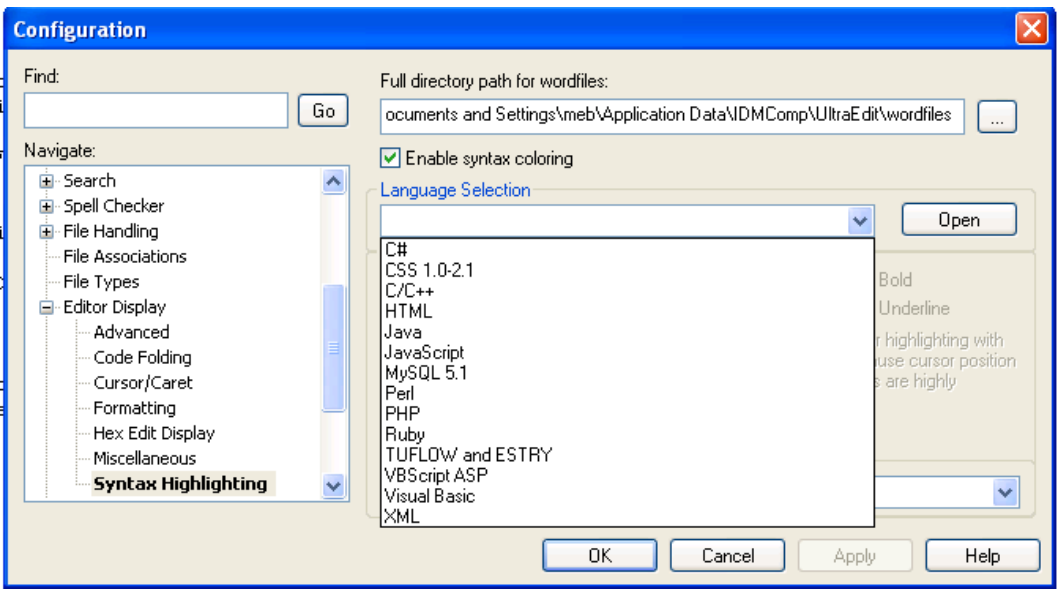

2 UltraEdit has a very useful feature that allows opening of a file that is specified in the active text file. Place the pointer anywhere over the text of the file you wish to open and click the right mouse button. The top menu item on the pop-up menu will open the file.

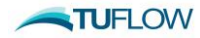

# <span id="page-35-0"></span>**5 Model Development**

### **Section Contents**

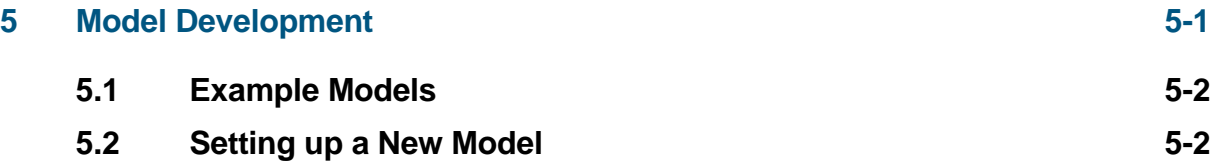

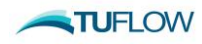

## <span id="page-36-0"></span>**5.1 Example Models**

An example TUFLOW AD model is available via the TUFLOW example dodel database hosted on the [TUFLOW](https://wiki.tuflow.com/index.php?title=TUFLOW_Example_Models) Wiki.

## <span id="page-36-1"></span>**5.2 Setting up a New Model**

The steps below describe the process for setting up a TUFLOW AD model. It is assumed that the user is familiar with TUFLOW and that the folder structure for TUFLOW has been setup with all required files. The user should run the TUFLOW model without the AD module first to make sure that it is appropriately configured and stable.

#### **Create a TUFLOW AD control file (.adcf)**

1 Use a text editor to create an empty .adcf file and save it to the "runs" folder.

#### **Set up AD global database (.csv file)**

- 2 Set up TUFLOW AD global database in the "bc dbase" folder (see [Table 4.4\)](#page-28-4).
- 3 In the .adcf file use [AD Global Database](#page-47-0) to set the location of the global database as follows.

AD Global Database == ..\bc dbase\my ad global dbase.csv

#### **Setup up the boundary condition tables (.csv file(s))**

4 Setup the boundary condition table(s) in the "bc dbase" folder (Sectio[n 4.7.2\)](#page-32-0).

#### **Setup up the boundary condition database (.csv file)**

- 5 Setup the boundary condition database in the "bc dbase" folder (Section [4.7.1\)](#page-30-1) that references the tables set up in the previous step.
- 6 In the .adcf file use [AD BC Database](#page-47-1) to set the location of the bc database as follows.

AD BC Database ==  $\ldots$  \bc dbase\my ad bc dbase.csv

#### **Setup up TUFLOW to activate the AD module (.tcf file)**

7 In the .tcf file use the command AD Control File to set the location of the adcf and activate execution of the AD module as follows.

AD Control File == ad run.adcf

#### **Run the model**

8 Run TUFLOW as normal. The AD module will be called and results files written as described in Section [6.](#page-37-0)

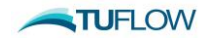

# <span id="page-37-0"></span>**6 Data Output**

### **Section Contents**

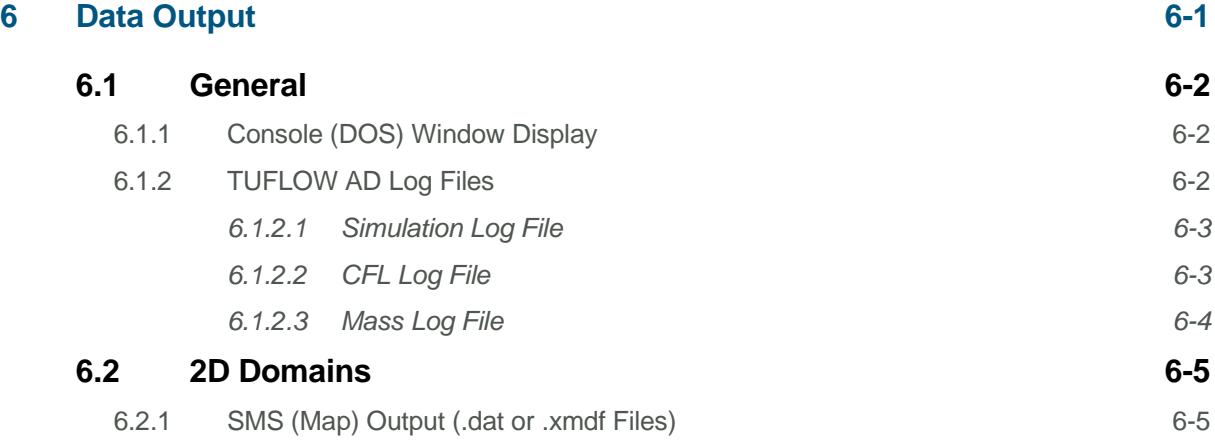

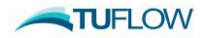

# <span id="page-38-0"></span>**6.1 General**

### <span id="page-38-1"></span>**6.1.1 Console (DOS) Window Display**

TUFLOW AD displays a lot of information to the Console (DOS) Window during the data input stages. If there are data input problems, trace back through the Window buffer (no buffer is available on Windows 98) to establish where in the input data process the problem occurs. Alternatively, search the .adlf file.

Once the simulation has started, the simulation status at each timestep is displayed. The AD module writes to screen as an additional line to the TUFLOW output as (for a constituent called 'Tracer X'):

Finished computing AD field for constituent: Tracer\_X

The Console Window appears as something similar to that shown below. The colours, size and other attributes of the window can be changed as required.

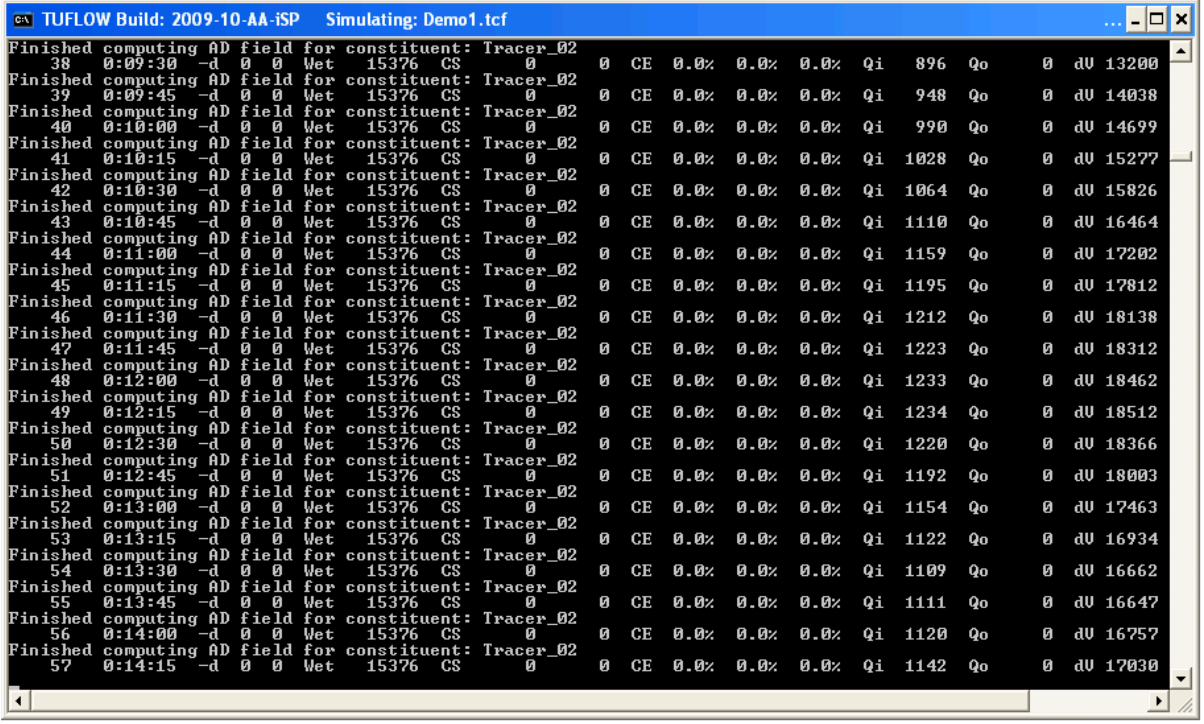

### <span id="page-38-2"></span>**6.1.2 TUFLOW AD Log Files**

TUFLOW AD text (i.e. not results) outputs are written to two log files in the location specified by 'Output Folder' in the .tcf file (or the "runs" folder if this command is not used):

- A simulation log file;
- A CFL condition log file; and
- A mass balance log file.

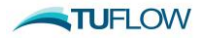

All are written to the location specified by 'Log Folder == ' command in the .tcf file, or the location of the .tcf itself if this command is not used.

### <span id="page-39-0"></span>**6.1.2.1 Simulation Log File**

This file is named 'SimulationX.adlf' for simulation (and .tcf file) name SimulationX. It contains commentary of input reading, constituent specification etc. as the simulation sets itself up. Following that, output is regular at each timestep as:

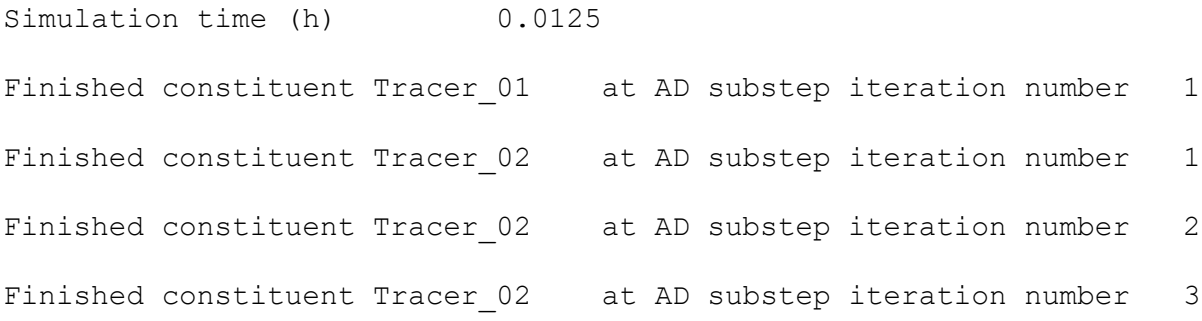

These lines show information regarding the simulation time for each constituent. In particular, the number of AD sub-steps needed to be executed to maintain stability under CFL and Peclet conditions is reported. In the above example, constituent Tracer\_01 required no substepping, whilst constituent Tracer\_02 required 3 substep iterations to maintain stability. This is caused by Tracer\_02 being set up with greater dispersion coefficients than Tracer\_01 in the AD global database. Additional rows are added as required by the number of constituents simulated.

### <span id="page-39-1"></span>**6.1.2.2 CFL Log File**

This file is named 'SimulationX\_ADcfl.csv' for simulation (and .tcf file) name SimulationX. It contains commentary on CFL and Peclet numbers, maximum dispersion coefficients and number of substep iterations. An example is shown below.

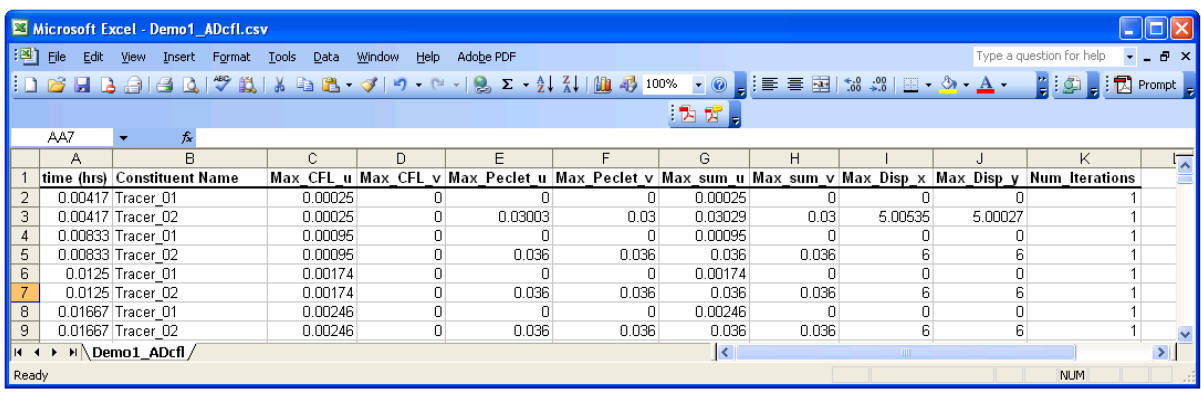

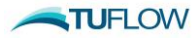

<span id="page-40-1"></span>Specifically, the column data is as pe[r Table 6.1:](#page-40-1)

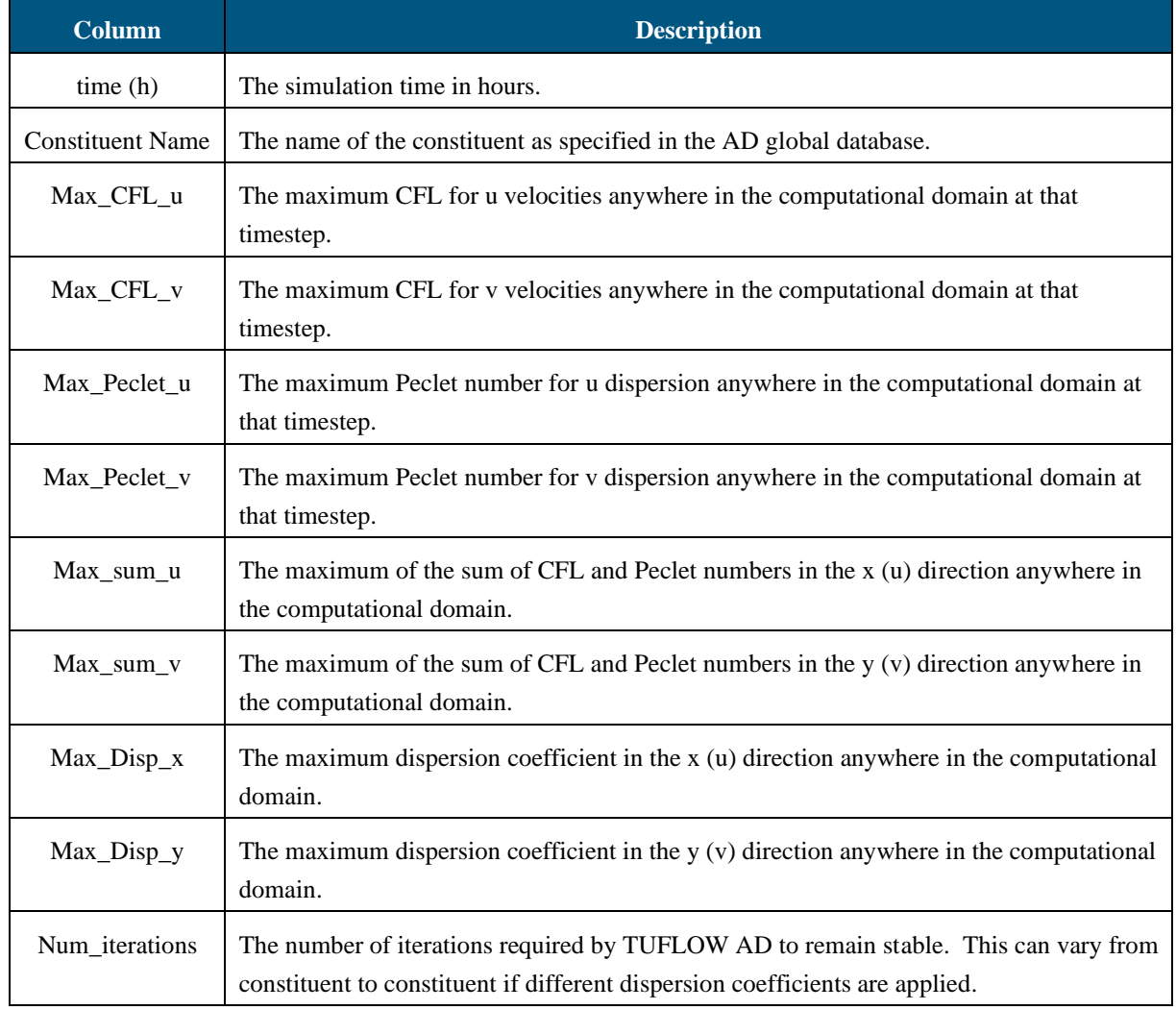

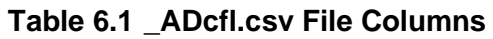

### <span id="page-40-0"></span>**6.1.2.3 Mass Log File**

This file is named 'SimulationX\_ADmass.csv' for simulation (and .tcf file) name SimulationX. It contains commentary on mass conservation. An example is shown below.

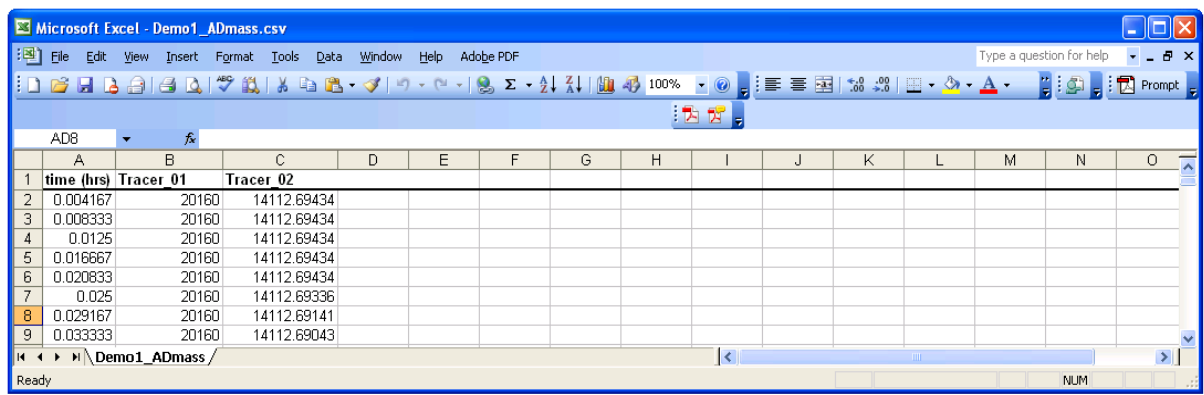

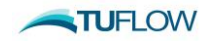

<span id="page-41-2"></span>Specifically, the column data is as pe[r Table 6.2:](#page-41-2)

| <b>Column</b>      | <b>Description</b>                                                                                                    |
|--------------------|----------------------------------------------------------------------------------------------------|
| time(h)            | The simulation time in hours.                                                                                                    |
| Constituent Name 1 | The total mass of that constituent in the computational domain. TUFLOW AD<br>assumes that the constituent concentrations are specified in $mg/L$ , and this number is<br>then in tonnes of constituent. If the concentration is $g/L$ , then this number should be<br>multiplied by 1000 to be in units of tonnes. |
| Constituent Name 2 | As per constituent 1. Column repeated until all constituents have been accounted for                                                                                                    |

**Table 6.2 \_ADmass.csv File Columns**

## <span id="page-41-0"></span>**6.2 2D Domains**

## <span id="page-41-1"></span>**6.2.1 SMS (Map) Output (.dat or .xmdf Files)**

TUFLOW AD produces one of two (or both) output formats, and these are set in the tcf file by using the Map Output Format command. These are:

• SMS formatted (\*.dat) output files. The .ALL.sup (SMS) file created by TUFLOW is altered by the AD module to load the .dat AD results files automatically. One .dat file is produced for each constituent listed in the AD global database, in that order. These can also be loaded directly into SMS using the .2dm file produced by TUFLOW as a geometry. An example of the data sets loaded by the .ALL.sup structure in SMS is shown below.

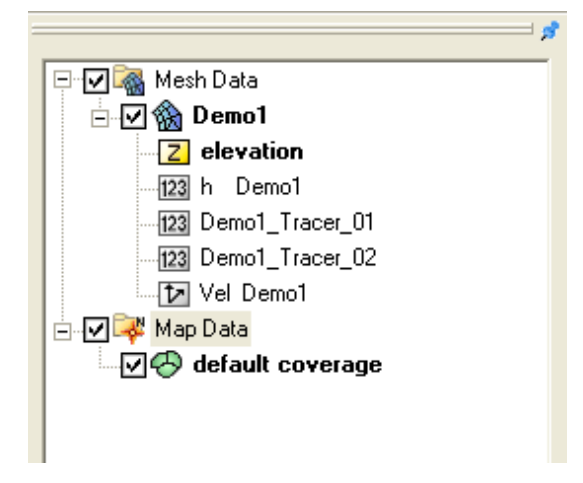

- XMDF formatted output file. This file format offers a range of advantageous features:
	- o All map output is in the one file (ie. all .dat files become one .xmdf file and this .xmdf file is the same as that produced by  $TUFLOW - i.e.$  all  $TUFLOW$  and AD data sets are written to the same file).
	- o Much faster to access and instant load up when first opened due to an indexing system located in the file header.
	- o Data are stored in a folder structure that software such as SMS can use to access the data. Specifically, the AD data sets within the TUFLOW .xmdf file are all included within a folder named "AD". See image below as an example.

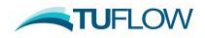

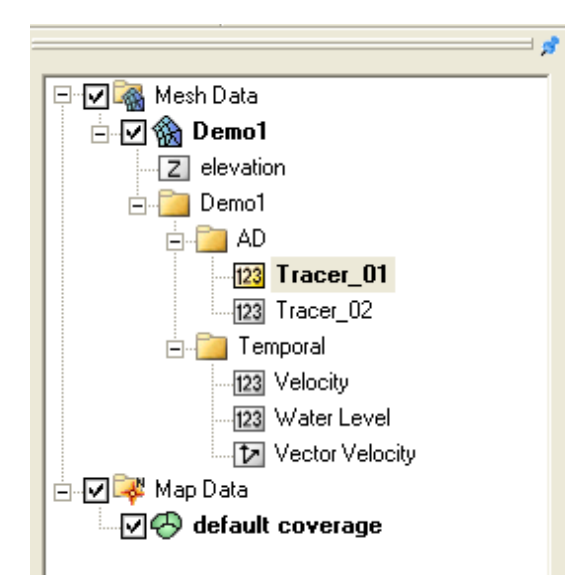

- o Data stored as either static or temporal (time) based.
- o Format is an industry standard and recognised by other software. Executable code available to write applications that access the data.

Two existing TUFLOW tools are relevant to the post-processing of .dat files (if required).

The TUFLOW utility TUFLOW\_to\_GIS can be used to convert these files to GIS files (\*.asc) as per standard TUFLOW files. For example, the following command will create an ASCII grid at 5m resolution at time = 10 hrs from the file Demo2\_TSS.dat

TUFLOW to GIS.exe -asc -grid5 -k10 Demo2 TSS.dat

Similarly, dat\_to\_dat.exe can be used to create a dat file at one timestep only, e.g.

dat to dat.exe-k10 Demo2 TSS.dat

The main reason not to use .xmdf files at this satge is these utility programs are not yet updated to work with .xmdf files.

To output in the .xmdf format use Map Output Format == XMDF in the tcf. TUFLOW AD will automatically follow suit in output file format.

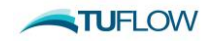

# <span id="page-43-0"></span>**7 References**

**Falconer, R.A., Lin, B. and Kashefipour, S.M. (2005)** *Modelling Water Quality Processes in Estuaries* Computational Fluid Dynamics: Applications in Environmental Hydraulics, Eds P.B. Bates, S.N. Lane and R.I. Furguson. John Wiley and Sons.

**Leonard, B.P. (1991)** *The ULTIMATE Conservative Difference Scheme Applied to Unsteady One-Dimensional Advection* Computer Methods in Applied Mechanics and Engineering **88**:17-74.

**Leonard, B.P. and Niknafs, H.S. (1991)** *Cost-Effective Accurate Coarse-Grid Method for Highly Convective Multidimensional Unsterady Flows* NASA Centre for Aerospace Information Report 91N21075.

**Leonard, B.P., MacVean, M.K. and Lock, A.P. (1993)** *Positivity-Preserving Numerical Schemes for Multidimensional Advection* NASA Centre for Aerospace Information Report 93N27091.

**Wu, Y. and Falconer, R.A. (2000)** *A Mass Conservative 3-D Numerical Model for Predicting Solute Fluxes in Estuarine Waters* Advances in Water Resources **23**:531-543.

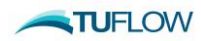

# <span id="page-44-0"></span>**Appendix A .tcf File Commands**

[AD Control](#page-45-0) File

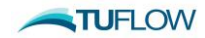

#### <span id="page-45-0"></span>**AD Control File == <.adcf\_file>** (Mandatory to trigger AD module)

Triggers TUFLOW to execute AD simulation and specifies the TUFLOW AD control file name.

Example: AD Control File == Demo1.adcf

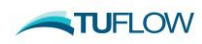

# <span id="page-46-0"></span>**Appendix B .adcf File Commands**

[AD Global Database](#page-47-0) AD BC [Database](#page-47-1)

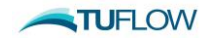

#### <span id="page-47-0"></span>**AD Global Database == <file>**

Mandatory

A pointer to a file containing constituent information (e.g. name and dispersion coefficients) – see Sectio[n 4.6.](#page-28-3)

#### <span id="page-47-1"></span>**AD BC Database == <file>**

Mandatory

A pointer to a file containing boundary database information (e.g. names of boundary files as mapped to GIS data sets read by TUFLOW) – see Section [4.7.2.](#page-32-0)

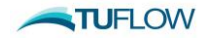